# **การเข้า**

وروال

# **ใช้งาน ระบบ Mobile Application**

ih<sub>i</sub>

ا میں <mark>اور میں <sub>میں ہی</sub> ہیں کہ اس کی اس کی می</mark>ں ہیں کہ اس کی اس کی اس کی اس کی اس کی اس کی اس کی اس کی اس کی اس<br>منابع المسلمان المسلمان المسلمان المسلمان المسلمان المسلمان المسلمان المسلمان المسلمان المسلمان المسلمان المس

#### การติดตั้งแอปพลิเคชั่น

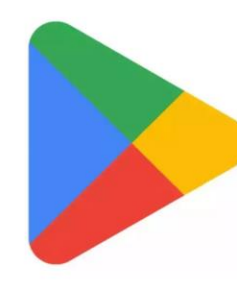

#### ระบบ Andriod

คลิกที่ไอคอน Play Store ้ค้นหาแอปพลิเคชั่นในช่อง ค้นหา ด้วยชื่อ "สอ.ครูนนทบุรี" หรือ สแกน qr code

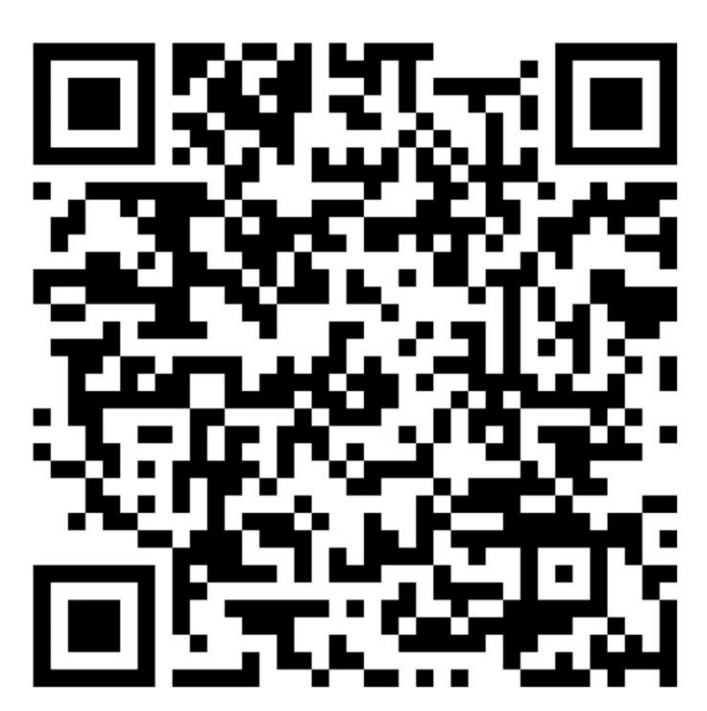

#### ระบบ iOS คลิกที่ไอคอน App Store ้ค้นหาแอปพลิเคชั่นในช่อง ค้นหา ด้วยชื่อ "สอ.ครูนนทบุรี" หรือ สแกน qr code

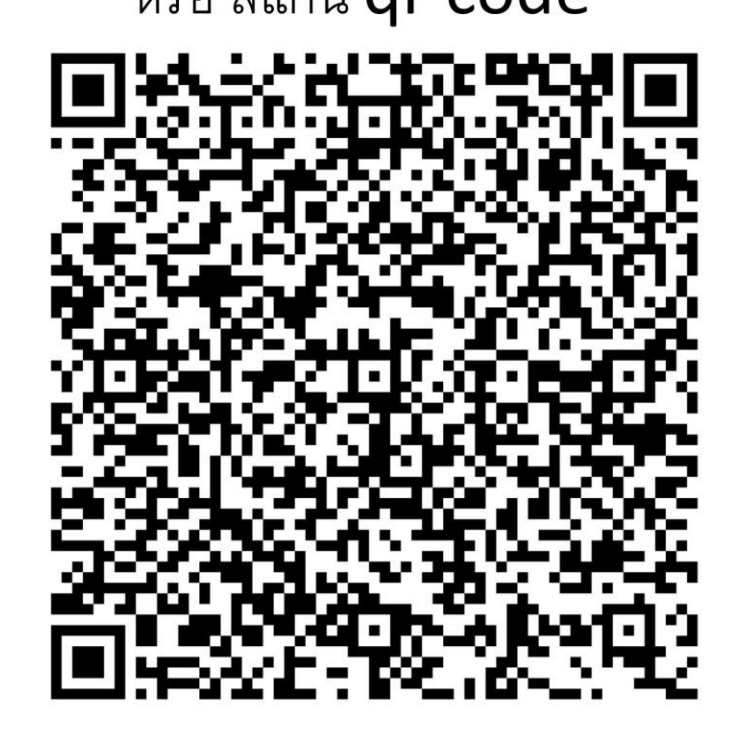

#### การลงทะเบียนใช้งาน

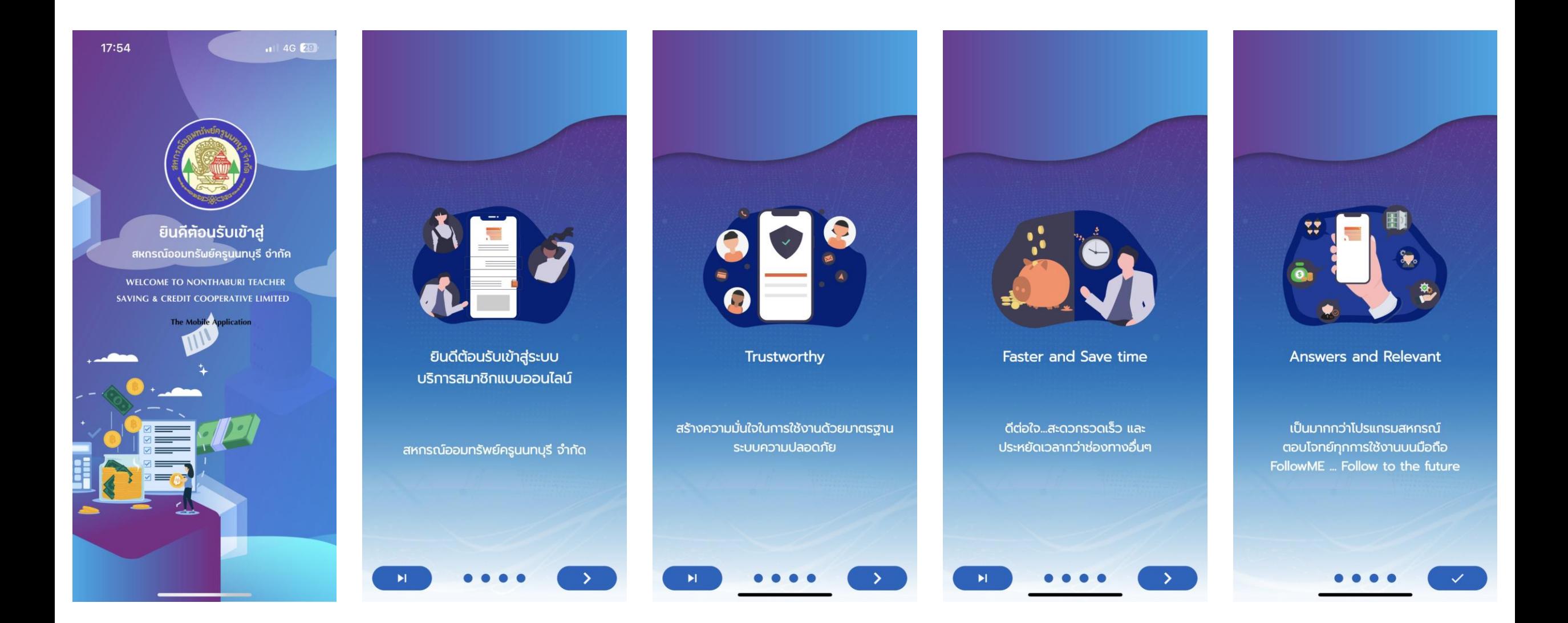

#### การลงทะเบียนใช้งาน

#### ้ เงื่อนไขการลงทะเบียน **Ragistration Condition**

การสมัครใช้บริการ ข้อกำหนดและเงื่อนไขการใช้งาน Mobile Application สำหรับสมาชิก สหกรณ์ออมทรัพย์ครูนนทบุรี จำกัด

1. Mobile Application ของ สหกรณ์ออมทรัพย์ครูนนทบุรี จำกัด (สหกรณ์) เป็นการให้บริการทางเครือข่ายอินเทอร์เน็ต ผ่านระบบ และอุปกรณ์เทคโนโลยีในรูปแบบของ Application บนโทรศัพท์มือถือ เพื่ออำนวยความสะดวกให้สมาชิก ของสหกรณ์ (สมาชิก) สามารถทำการตรวจสอบ ข้อมูลส่วนบุคคล ธุรกรรมทางการเงินที่มีกับสหกรณ์

2. การเข้าใช้งานระบบข้อมูลสมาชิกจะต้องทำการ สมัครเข้าใช้งานระบบและต้องเป็นสมาชิกของสหกรณ์ เท่านั้น

3. หากชื่อหรือหมายเลขสมาชิกของท่านได้มีการ สมัครใช้งานแล้ว โดยท่านไม่ทราบ หรือไม่ได้ทำการ สมัครด้วยตัวท่านเองกรุณาแจ้งเจ้าหน้าที่เพื่อทำการ ตรวจสอบความถูกต้องต่อไป

4. เพื่อความปลอดภัยในข้อมูลของท่าน หากสหกรณ์

ยอมรับเงื่อนไขและข้อกำหนด  $\overline{\mathbf{v}}$ 

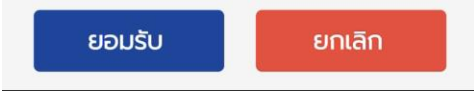

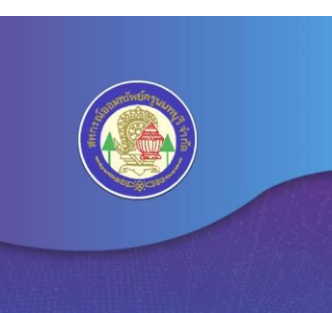

#### ยินดีต้อนรับเข้าสู่แอปพลิเคชัน

สหกรณ์ออมทรัพย์ครูนนทบุรี จำกัด NONTHABURI TEACHER SAVING & CREDIT CO-OPERATIVE LIMITED

คุณเคยลงทะเบียนเปิดใช้งานระบบบริการสมาชิกแบบออนไลน์ กับทางสหกรณ์แล้ว ใช่หรือไม่ ?

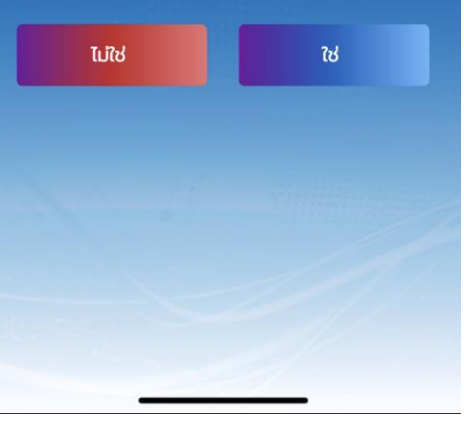

#### ึกด "ไม่ใช่" กรณีที่ยังไม่เคยทำการลงทะเบียน

ึกด "ใช่" ถ้าหากได้ทำการลงทะเบียนเรียบร้อยแล้ว เพื่อเข้าสู่ระบบ

#### การลงทะเบียนใช้งาน กรณียังไม่เคยลงทะเบียน ֧֧֧֦֧֦֧֧֦֧֦֦֧֧֧֧֦֧֦֧֦֧֦֧֧֦֧֧֧֧֧֧֦֧֦֧֧֧֧֧֧֧֧֧֟֟֟֓֝֟֟֟֟֟֓֡֟֟֓֡֟֟֟֟֟֟֩֕֟֩֕֓֓<br>֧֩֩֩֩

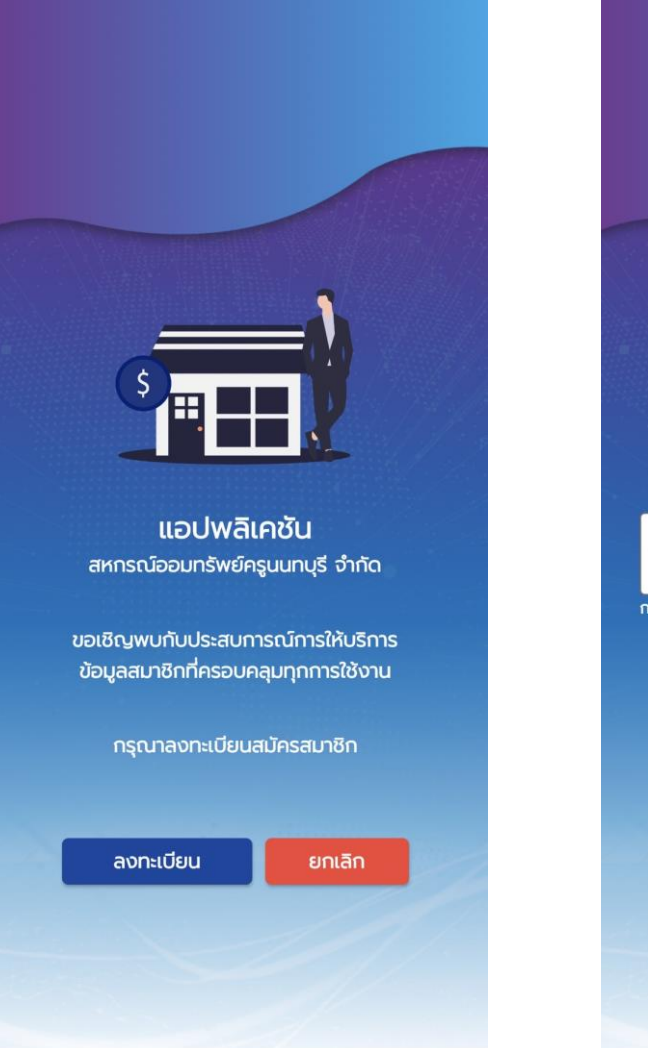

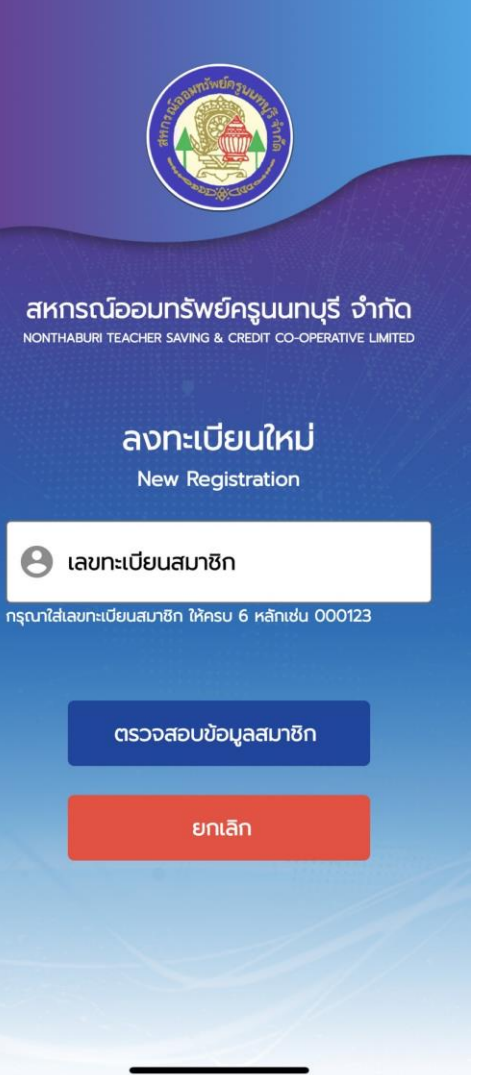

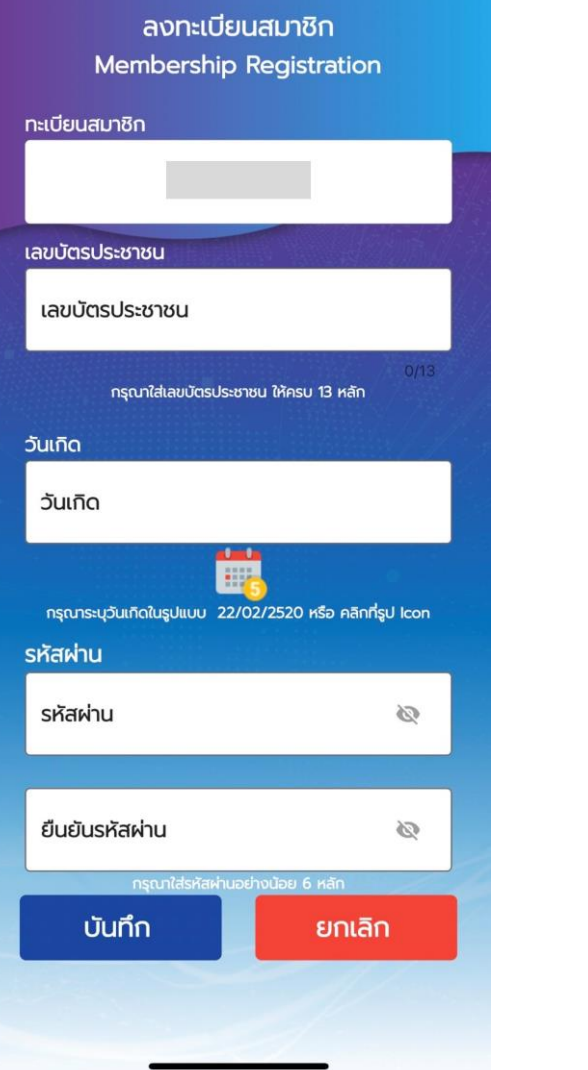

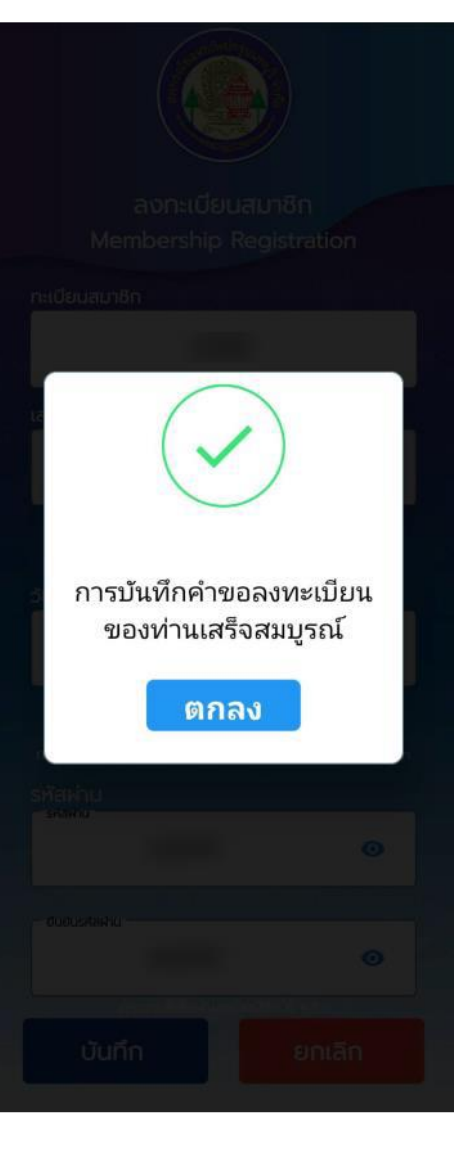

### การเข้าสู่แอปพลิเคชั่น: การตั้งรหัส PIN CODE

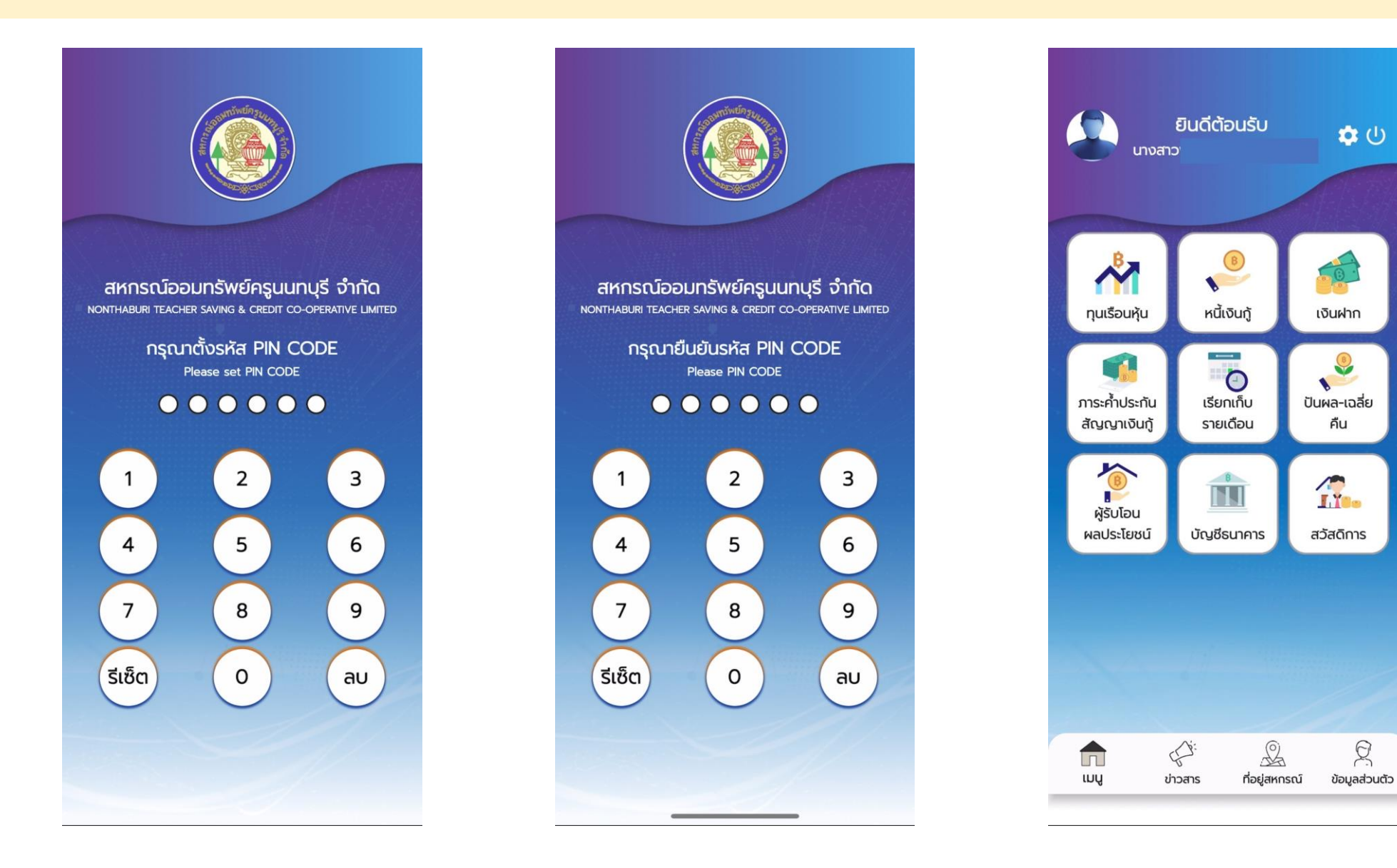

g

### เมนู : ทุนเรือนหุ้น

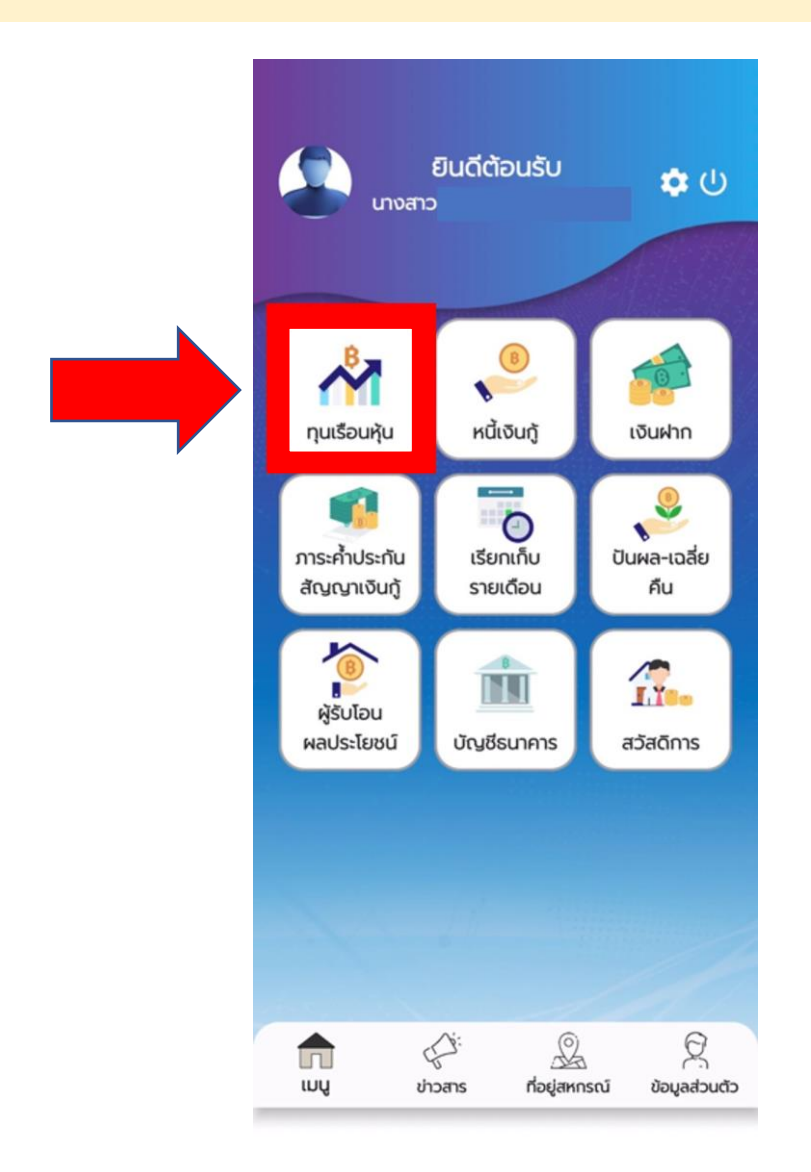

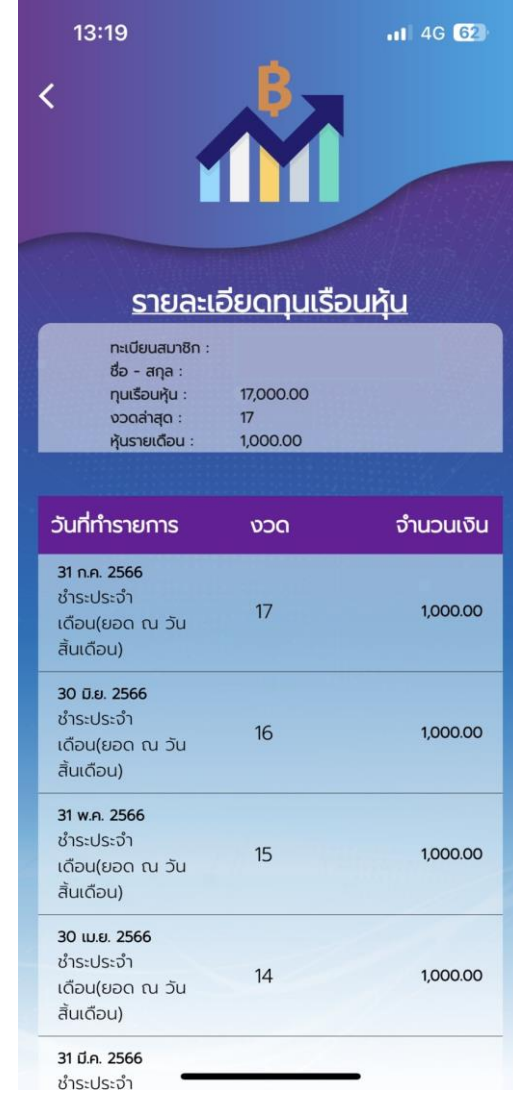

เมนู : หนีเงินกู้

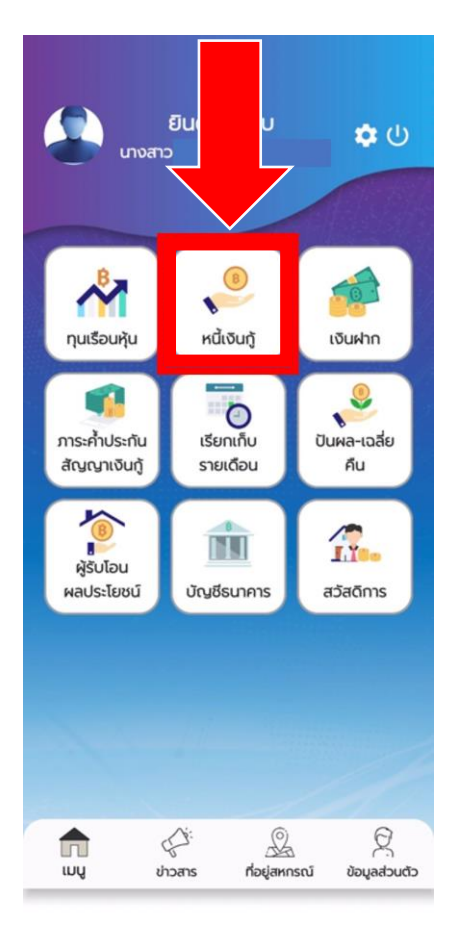

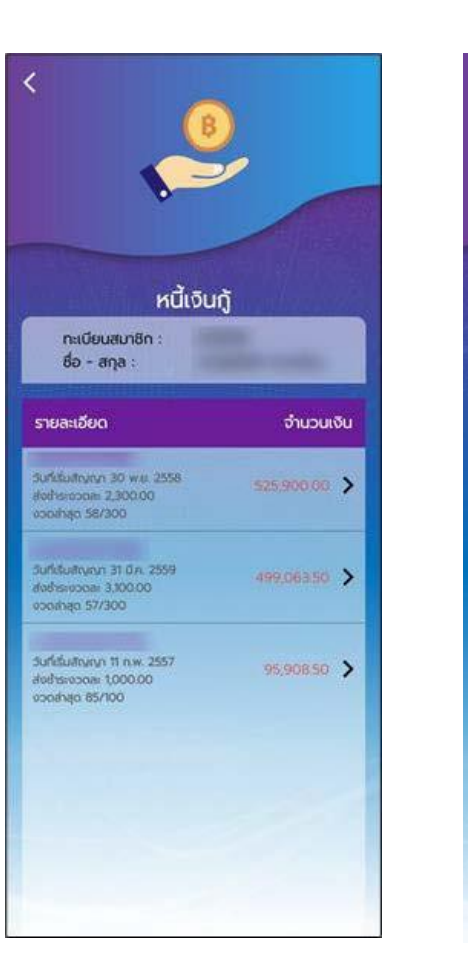

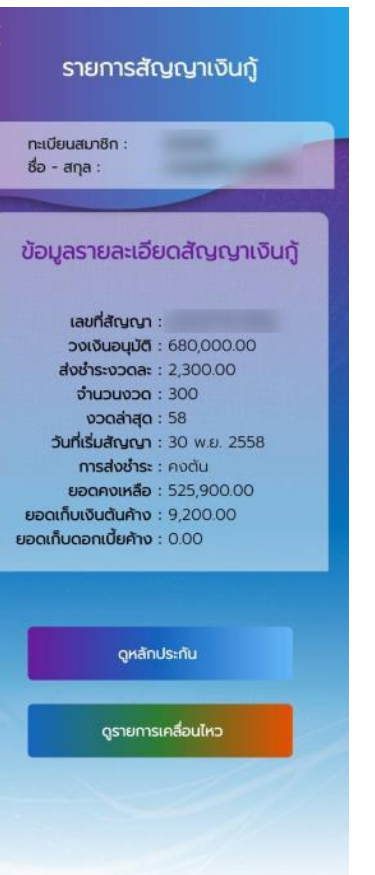

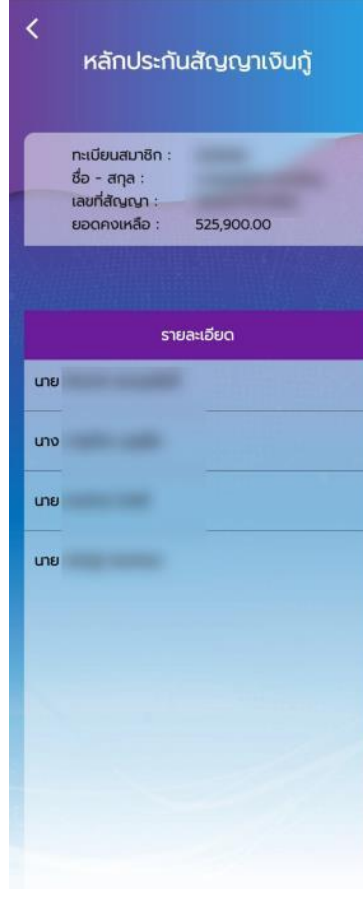

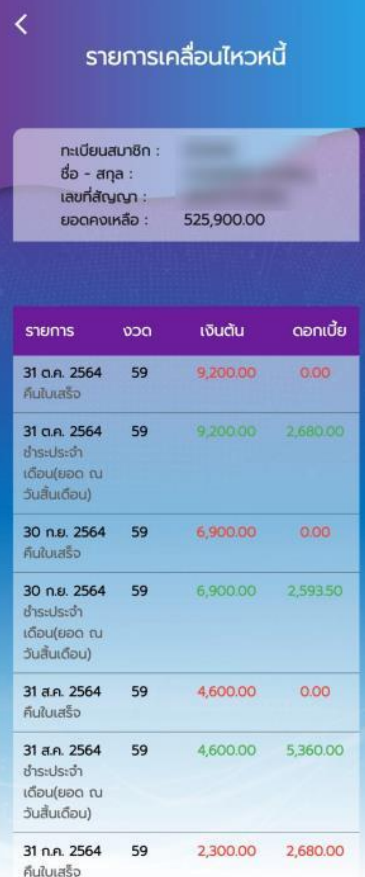

#### เมนู : เงินฝาก

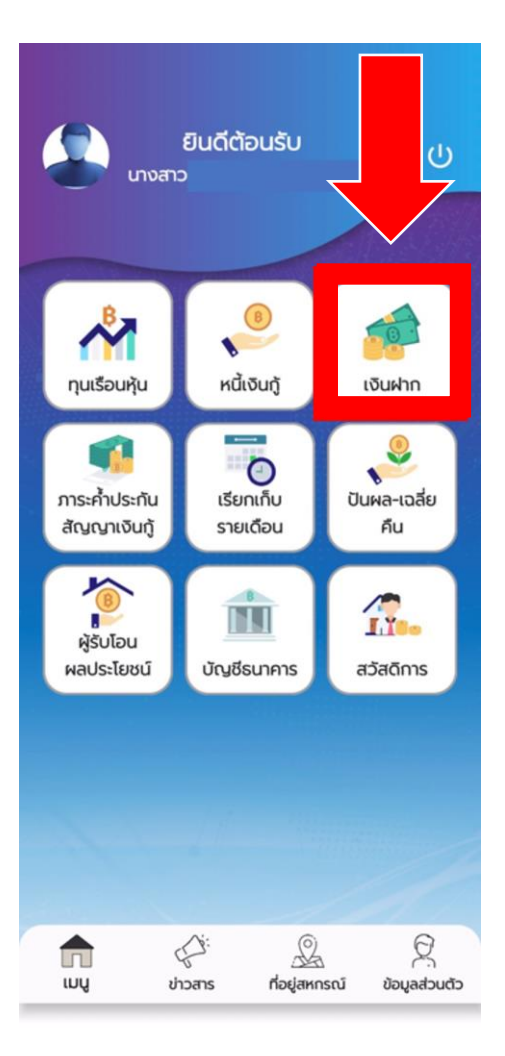

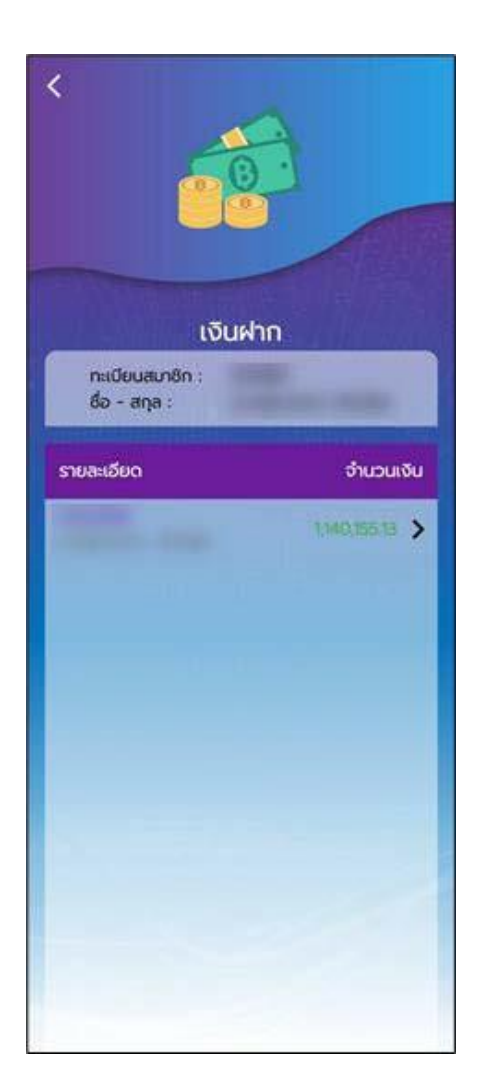

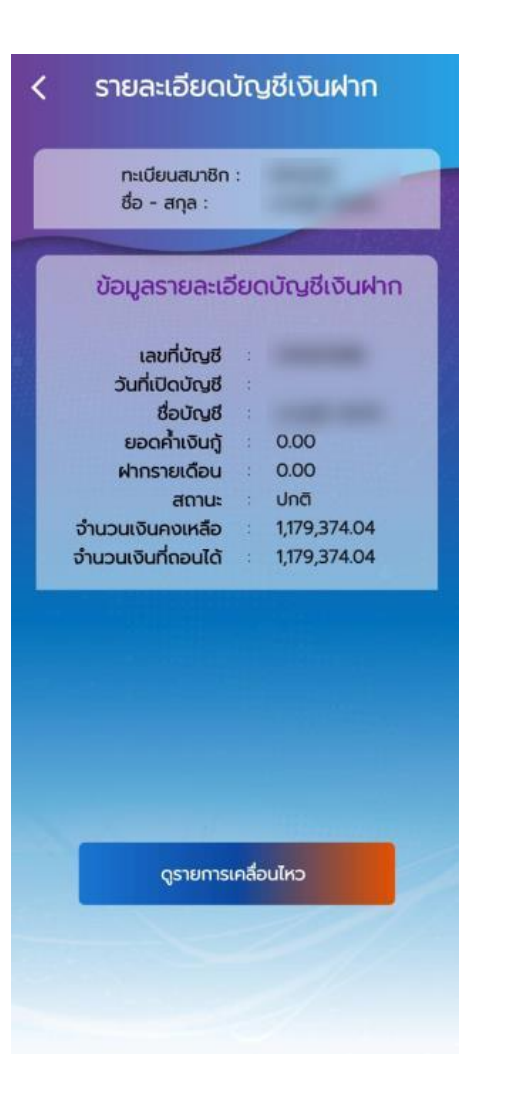

#### รายการเคลื่อนไหวบัญชีเงินฝาก **ทะเบียนสมาชิก :** ชื่อ - สกุล : เลขที่บัญชี : คงเหลือ : 1,140,155.13 วันที่ทำรายการ จำนวนเงิน 16 g.a. 2564 367,404.66 Deposit Fixed Dued 16 g.a. 2564  $-360,000.00$ 16 a.a. 2564  $-7,404.66$ ถอนดอกเบี้ย 16 ต.ค. 2564  $+7,404.66$ ดอกเบี้ย / Interest 26 มี.ย. 2564  $+382,713.18$ Deposit Fixed Dued 26 มิ.ย. 2564  $-375,000.00$ 26 มิ.ย. 2564  $-7,713.18$ ถอนดอกเบี้ย 26 มิ.ย. 2564  $+7,713.18$ ดอกเบี้ย / Interest 28 w.n. 2564  $+390,037.29$ Deposit Fixed Dued

### เมนู : ภาระคำประกันสัญญาเงินกู้

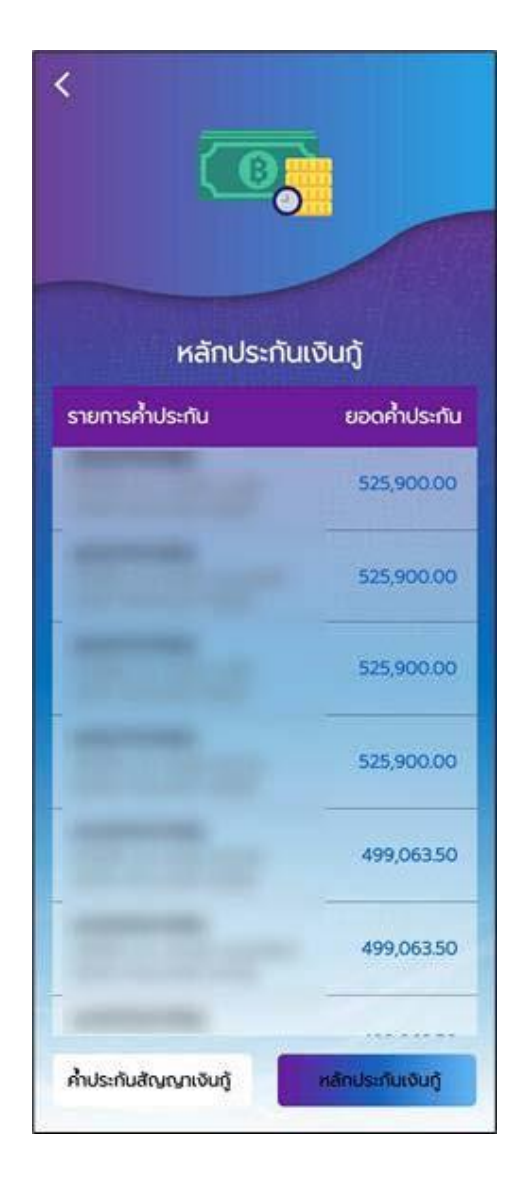

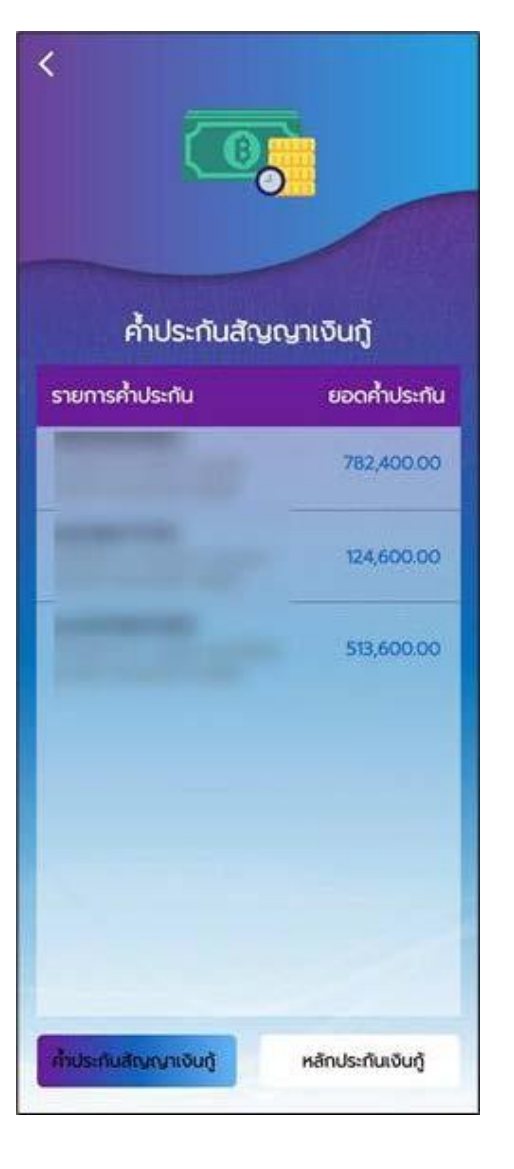

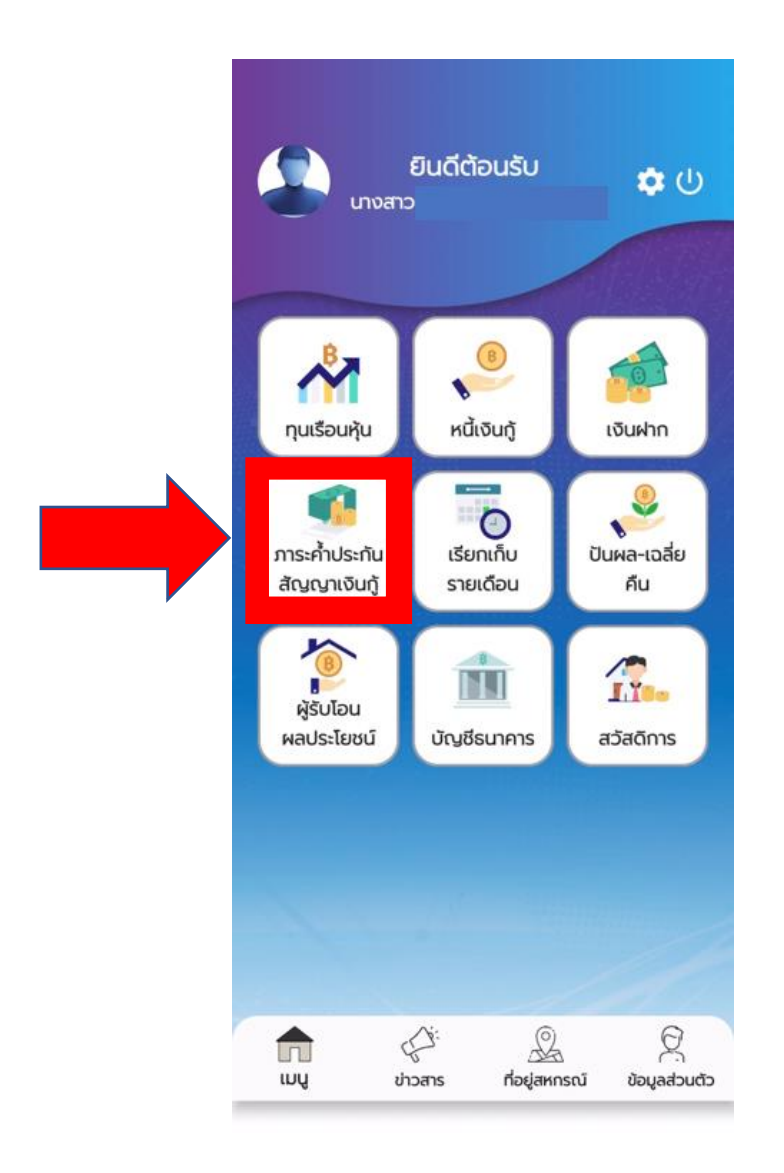

### เมนู : เรียกเก็บรายเดือน

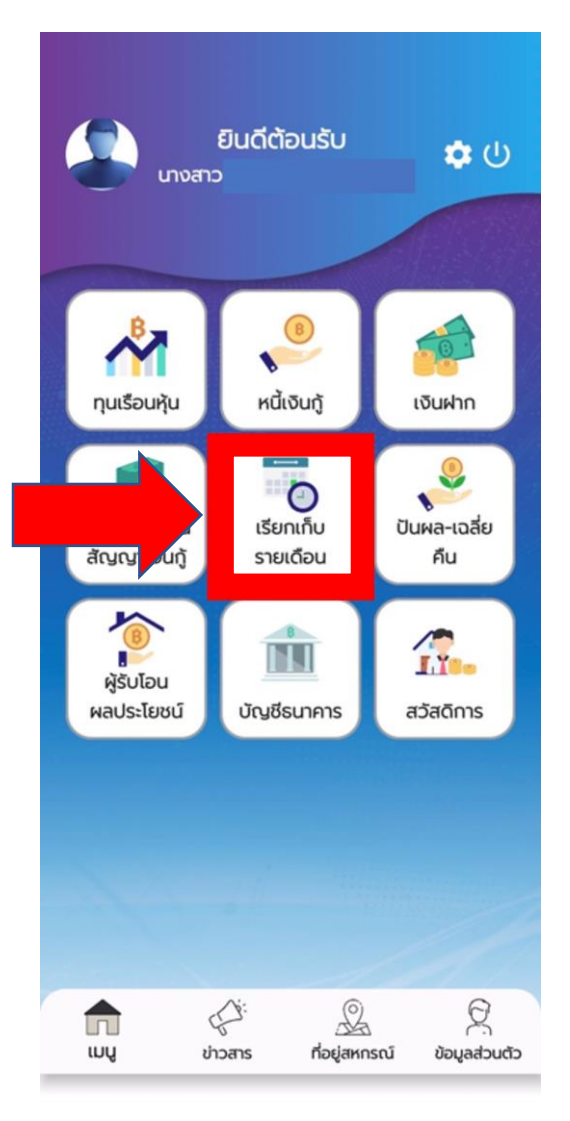

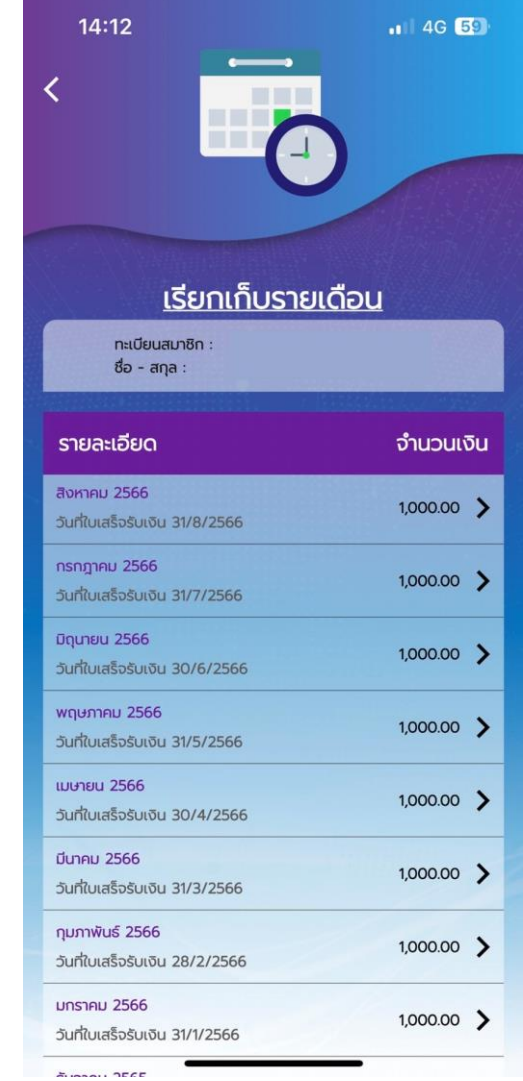

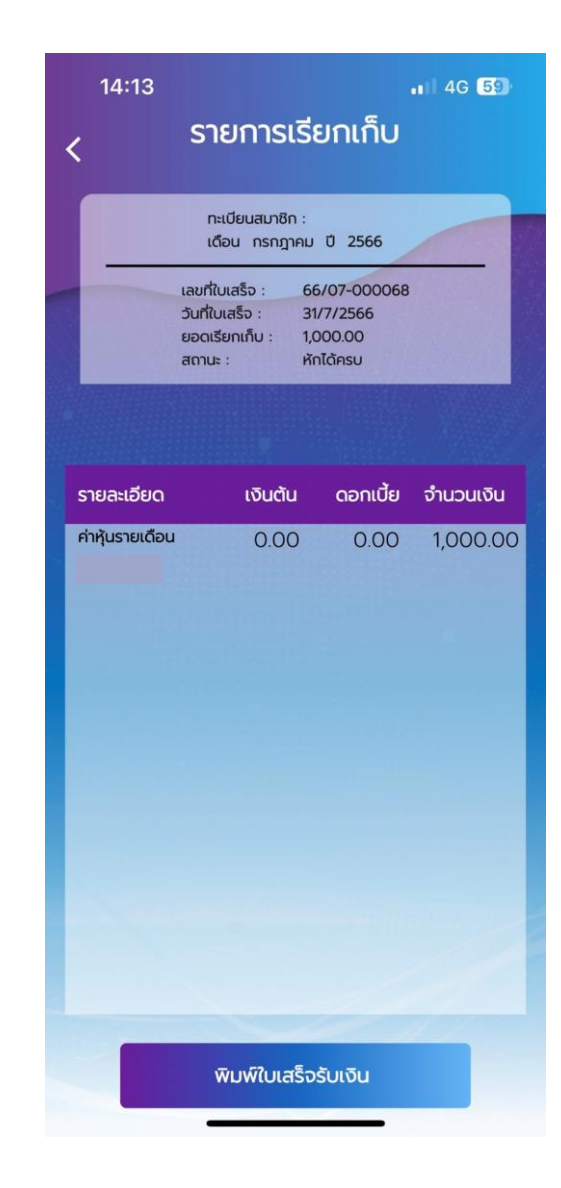

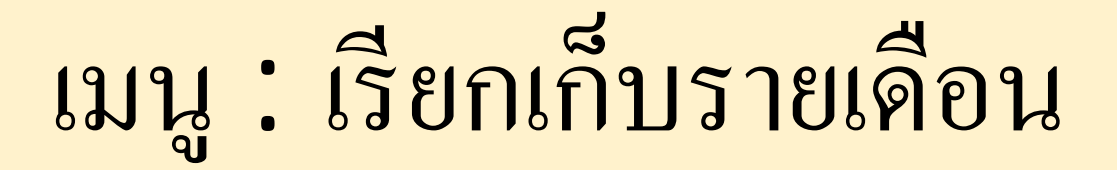

#### ใบแจ้งยอดเรียกเก็บรายเคือ

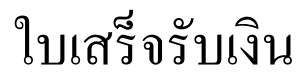

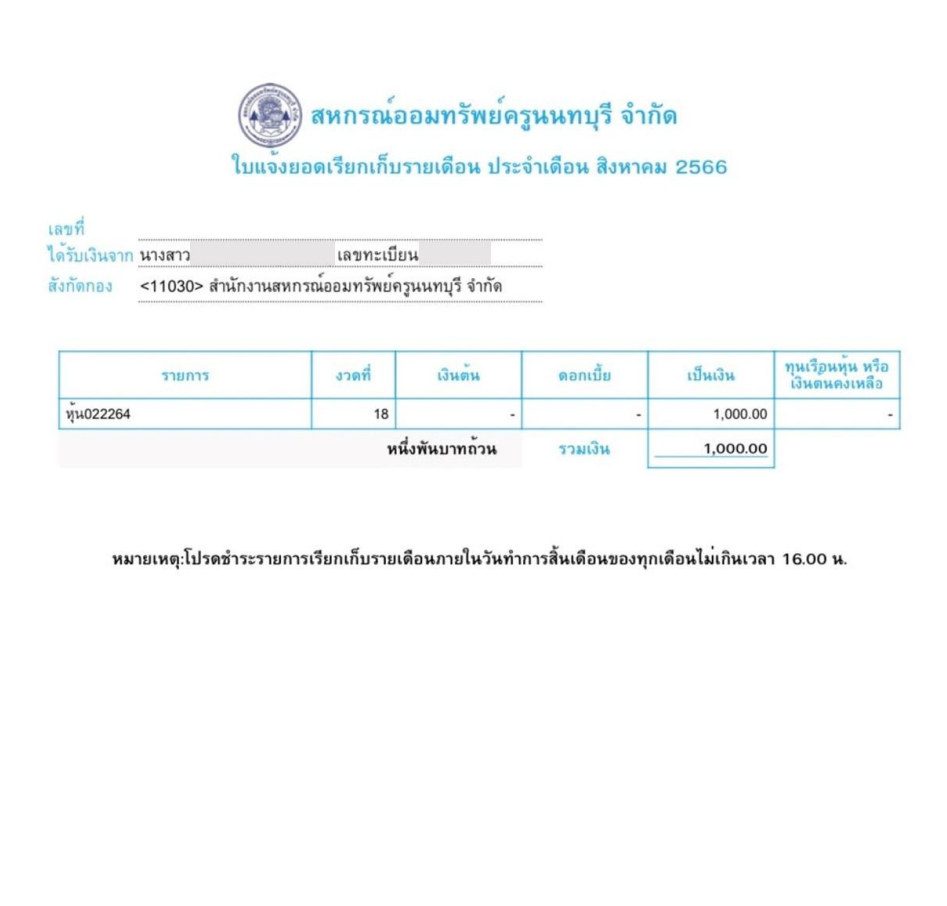

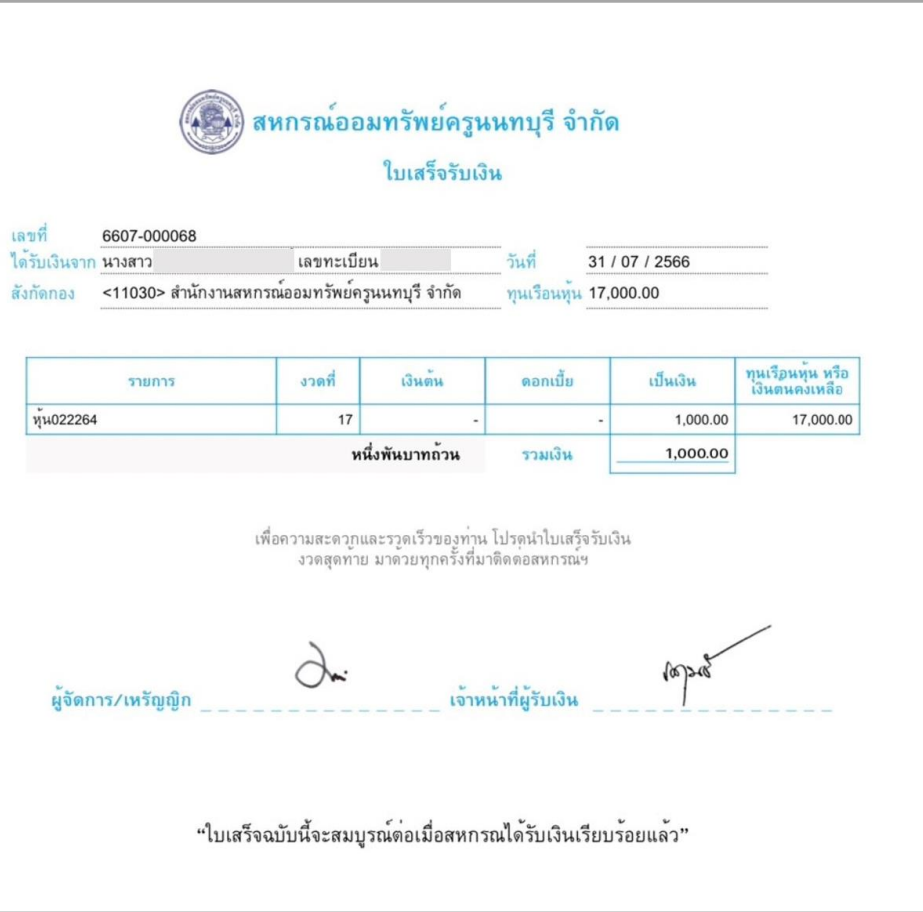

# เมนู : ปันผล - เฉลี่ยคืน

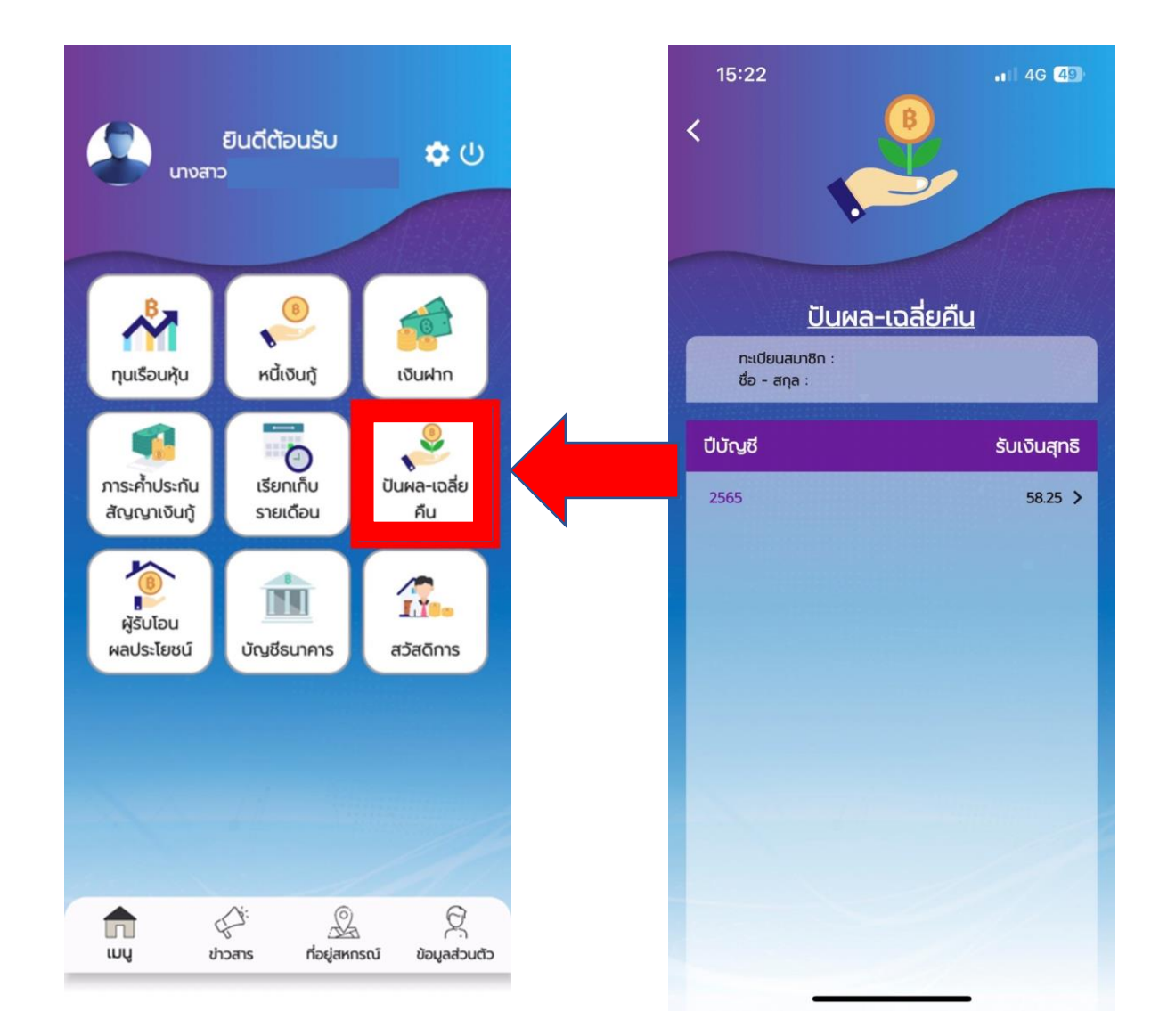

 $\blacksquare$  46 49  $15:22$ ้จ่ายเงินปันผล-เฉลี่ยคืน  $\overline{\mathcal{L}}$ ทะเบียนสมาชิก :  $0:2022$ Uuwa: 58.25 เฉลี่ยคืน :  $0.00$  $s$ ปันผล เฉลี่ยคืน จำนวนเงิน รายละเอียด 2.50% 4.50% กรุงไทย

### เมนู : ผู้รับโอนผลประโยชน์

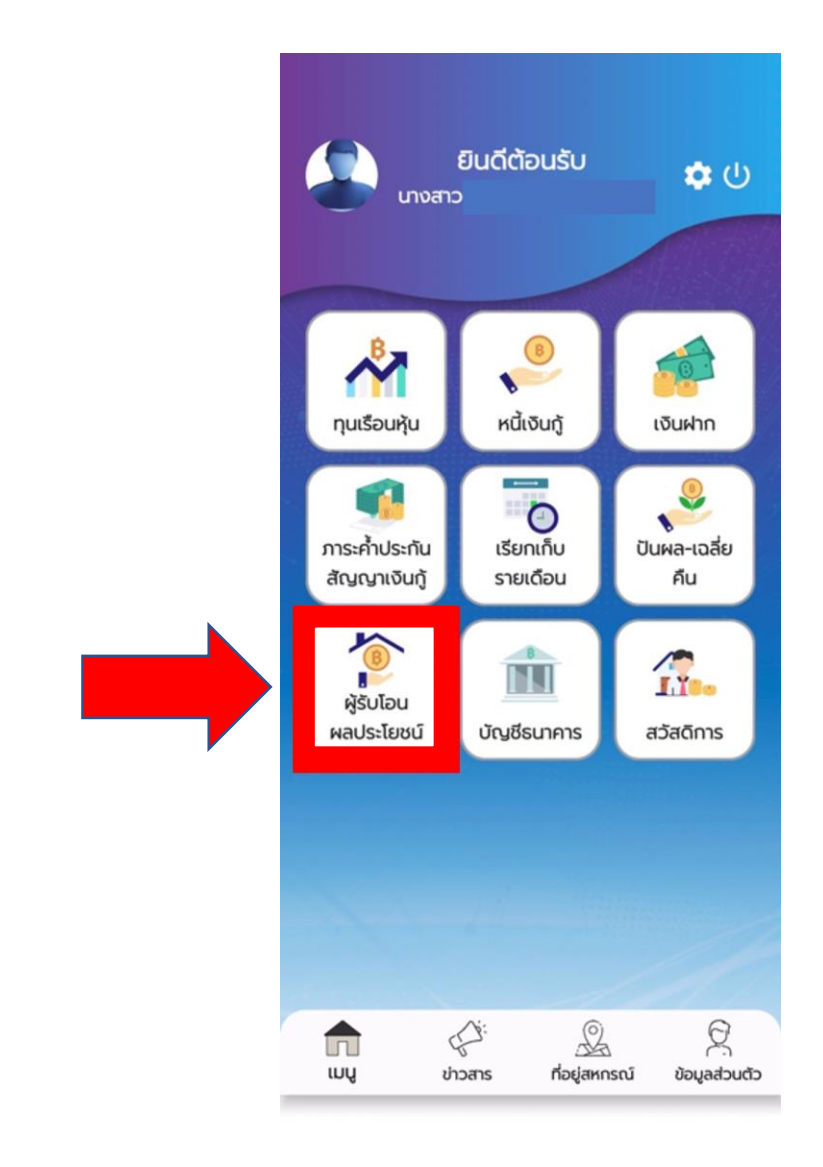

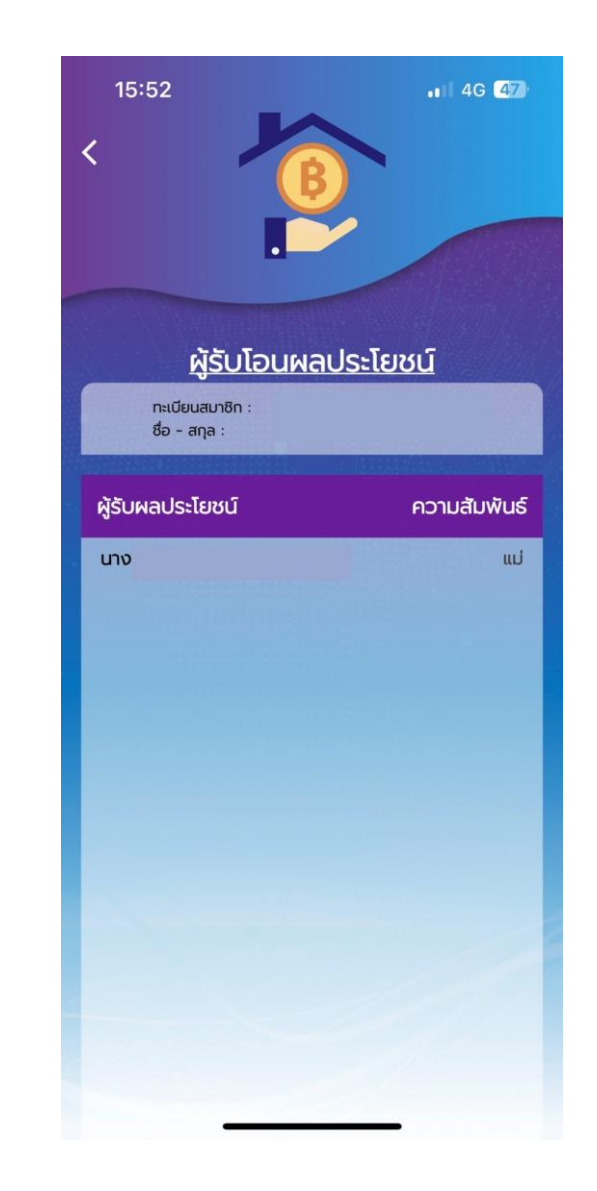

#### เมนู : บัญชีธนาคาร

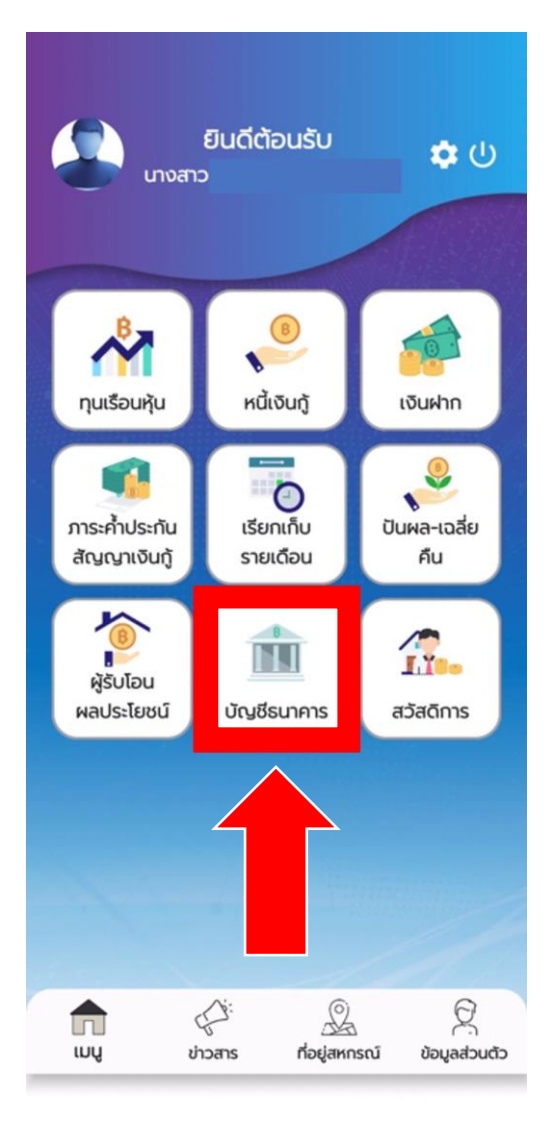

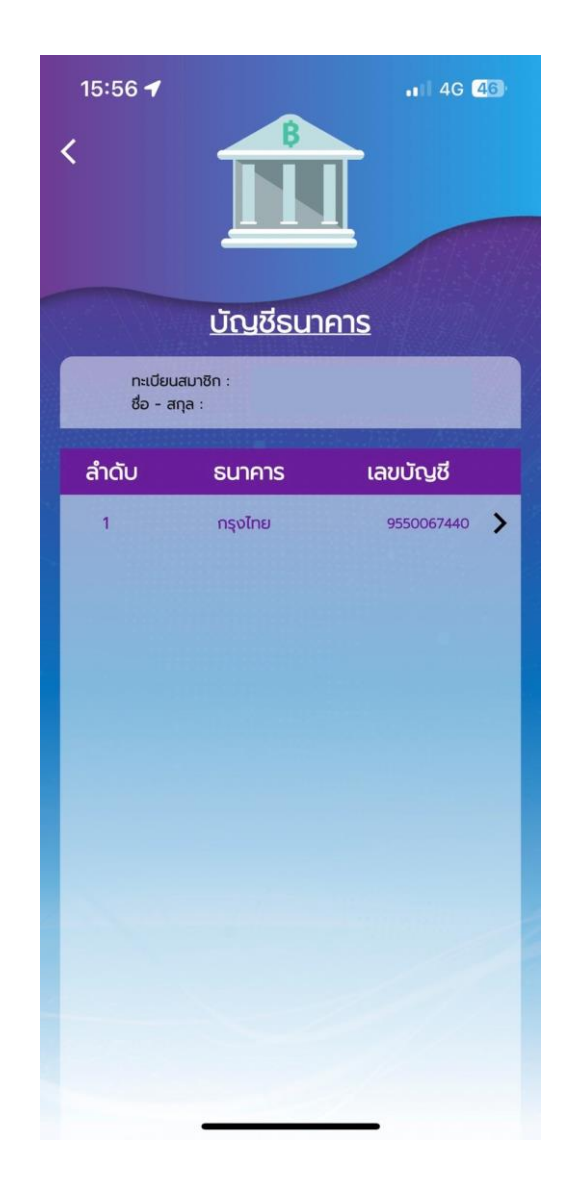

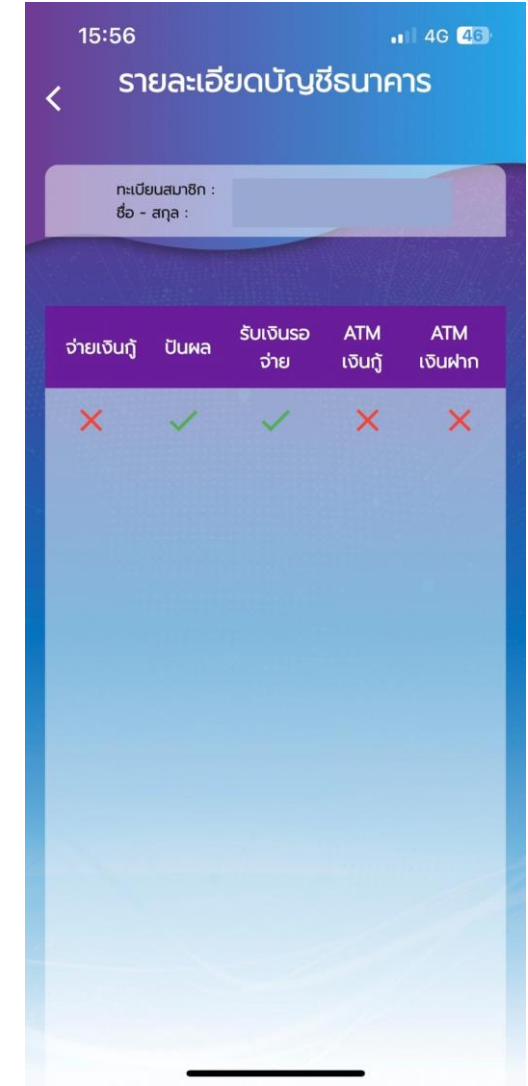

### เมนู : สวัสดิการ

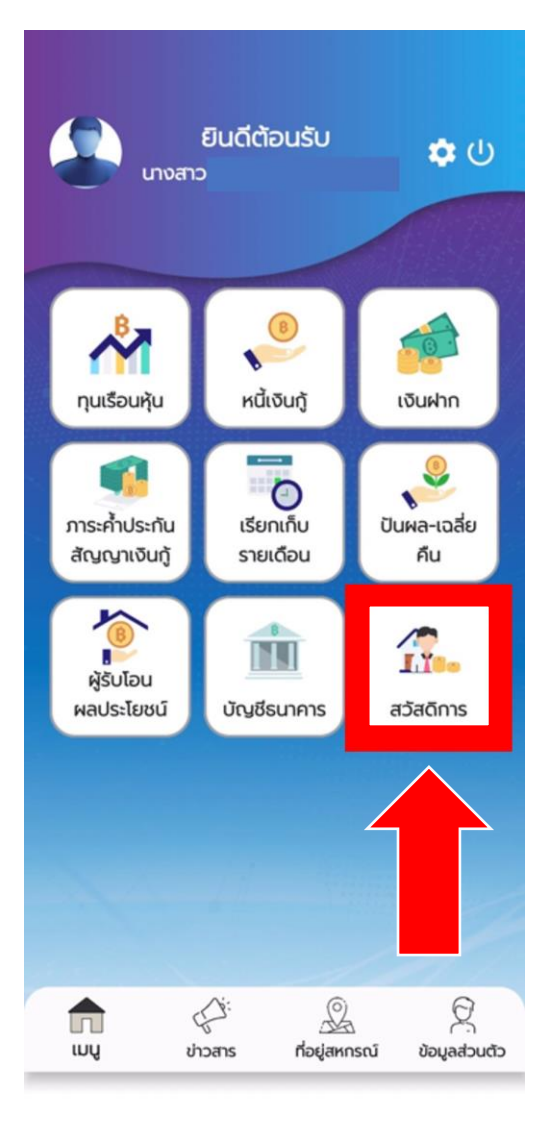

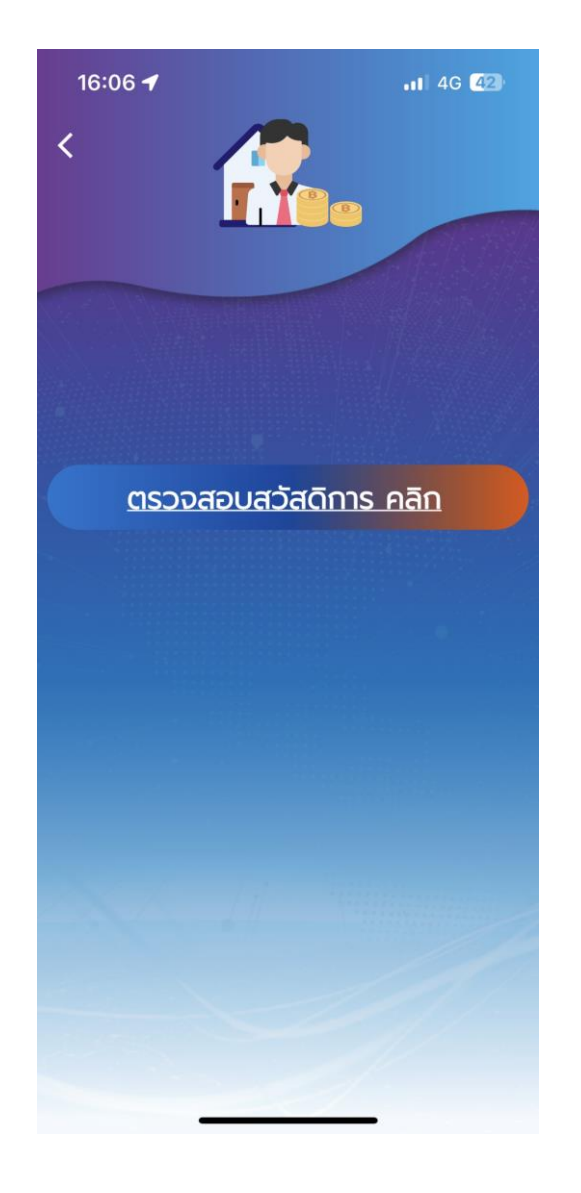

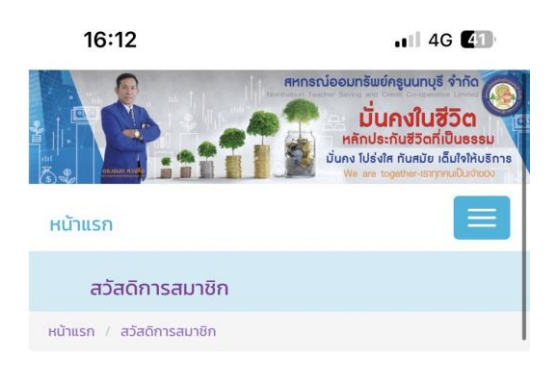

โดย admin © 10 มี.ค 2565

**A** สวัสดิการสงเคราะห์สมาชิกประสบ อุบัติเหตุ พ.ศ. ๒๕๖๑

สวัสดิการสงเคราะห์สมาชิกประสบอุบัติเหตุ พ.ศ. ๒๕๖๑ แบบฟอร์มขอรับ สวัสดิการอุบัติเหตุ

โดย admin © 26 ม.ค. 2564

**น**เงินสวัสดิการสงเคราะห์สมาชิกถึงแก่ กรรม (กองทุน ๑๐ ล้าน)พ.ศ.๒๕๖๓

เงินสวัสดิการสงเคราะห์สมาชิกถึงแก่กรรม (กองทุน ๑๐ ล้าน) พ.ศ.๒๕๖๓ เงินสวัสดิการสงเคราะห์สมาชิกถึงแก่กรรม (กองทุน ๑๐ ล้าน) มี...

โดย admin © 26 ม.ค. 2564

**พ**ิเงินสวัสดิการกองทุนสงเคราะห์สมาชิก เสียชีวิตพ.ศ ๒๕๕๖ ( ๕๐ ปีสหกรณ์)

เงินสวัสดิการกองทุนสงเคราะห์สมาชิกเสียชีวิต พ.ศ.๒๕๕๖ แก้ไขเพิ่มเติม ฉบับที่ ๓ พ.ศ. ๒๕๕๘ เมื่อสมาชิกเสียชีวิต ทายาทผู...

โดย admin © 26 น.ค. 2564

**- โครงการสหกรณ์ชื่นใจ** 

โครงการสหกรณ์ชื่นใจ (สมาชิกที่อายุ ๖๐ ปีขึ้นไป กู้เงินได้ปีละ ๑๐,๐๐๐ บาท) สำหรับ<br>สมาชิกที่มีอายุ ๖๐ ปีขึ้นไป สามารถกำงินสวัสดีการสมาชิกเสียชีวิตกองทุน ๑๐ ปีสห

iii ntbcoop.com

### การตั้งค่า : เกี่ยวกับ

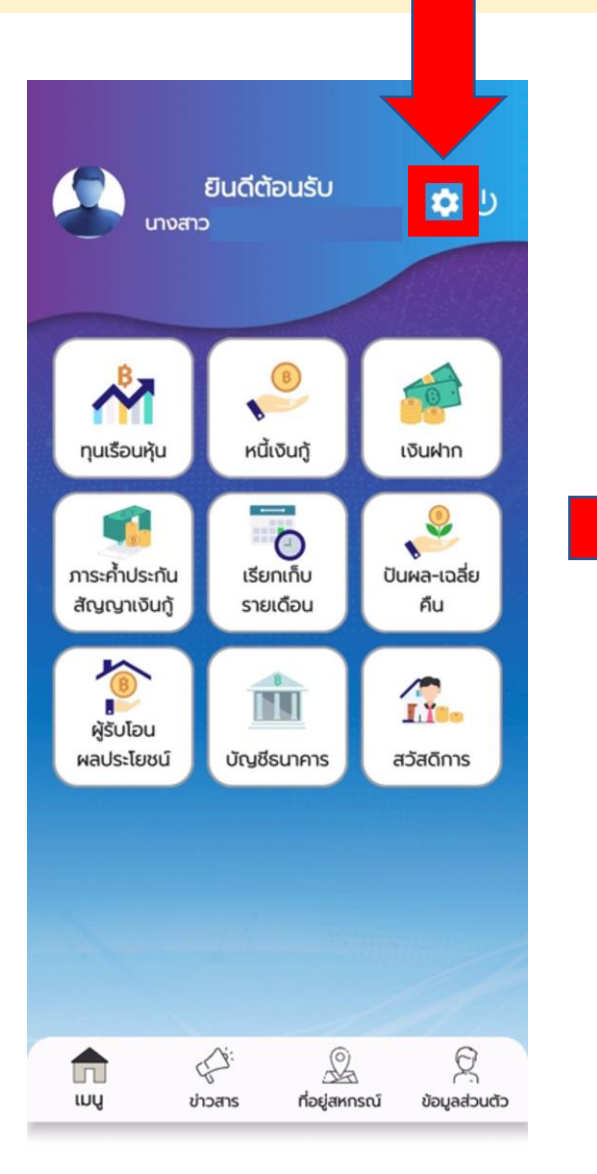

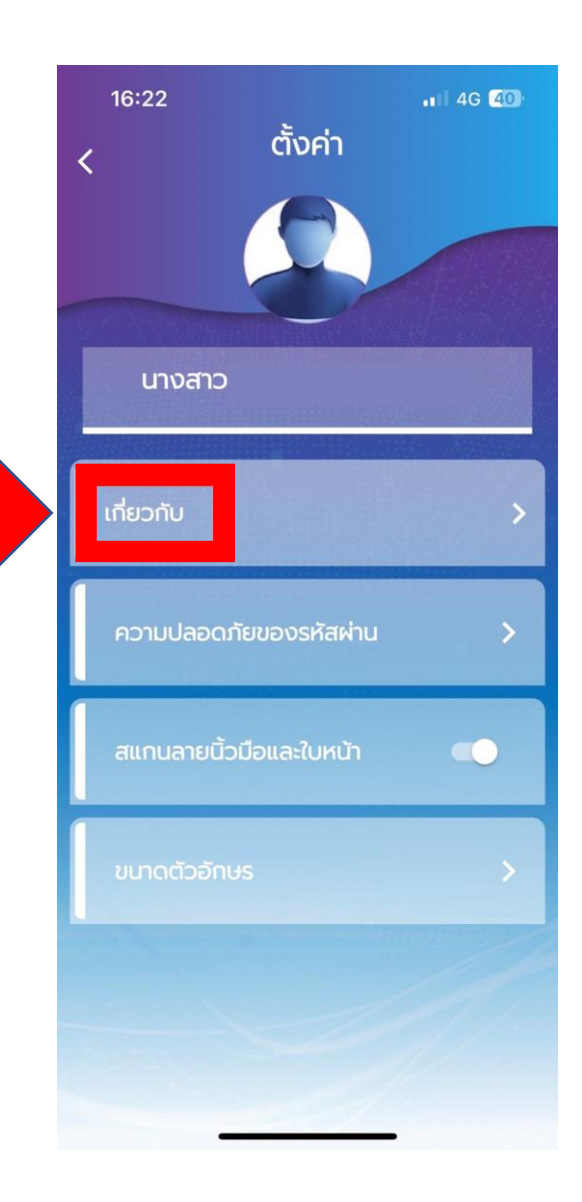

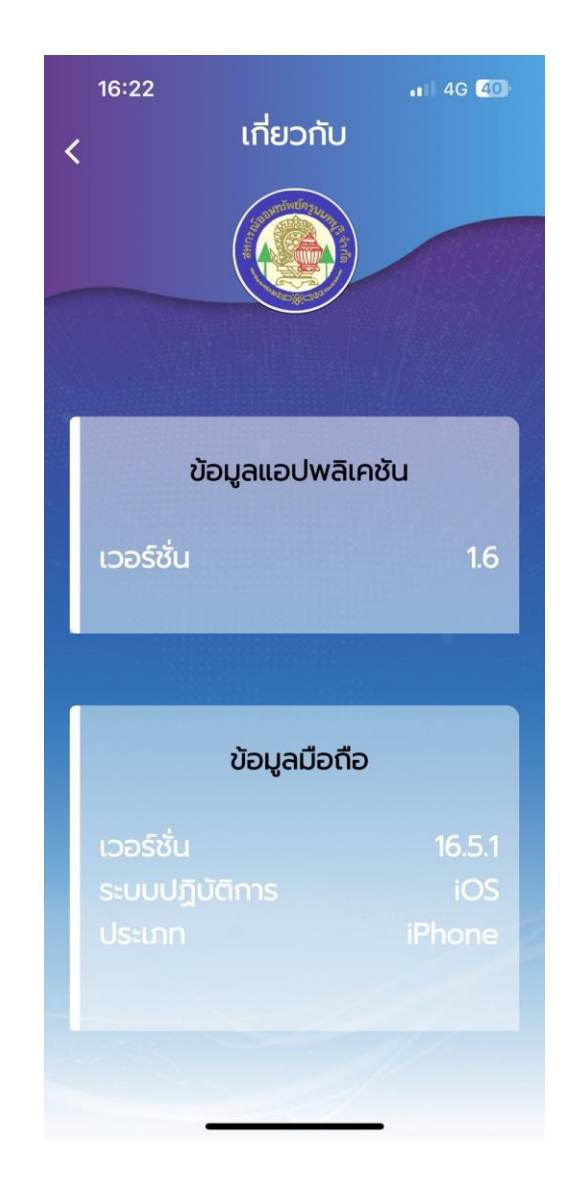

### การตั้งค่า : ความปลอดภัยของรหัสผ่าน

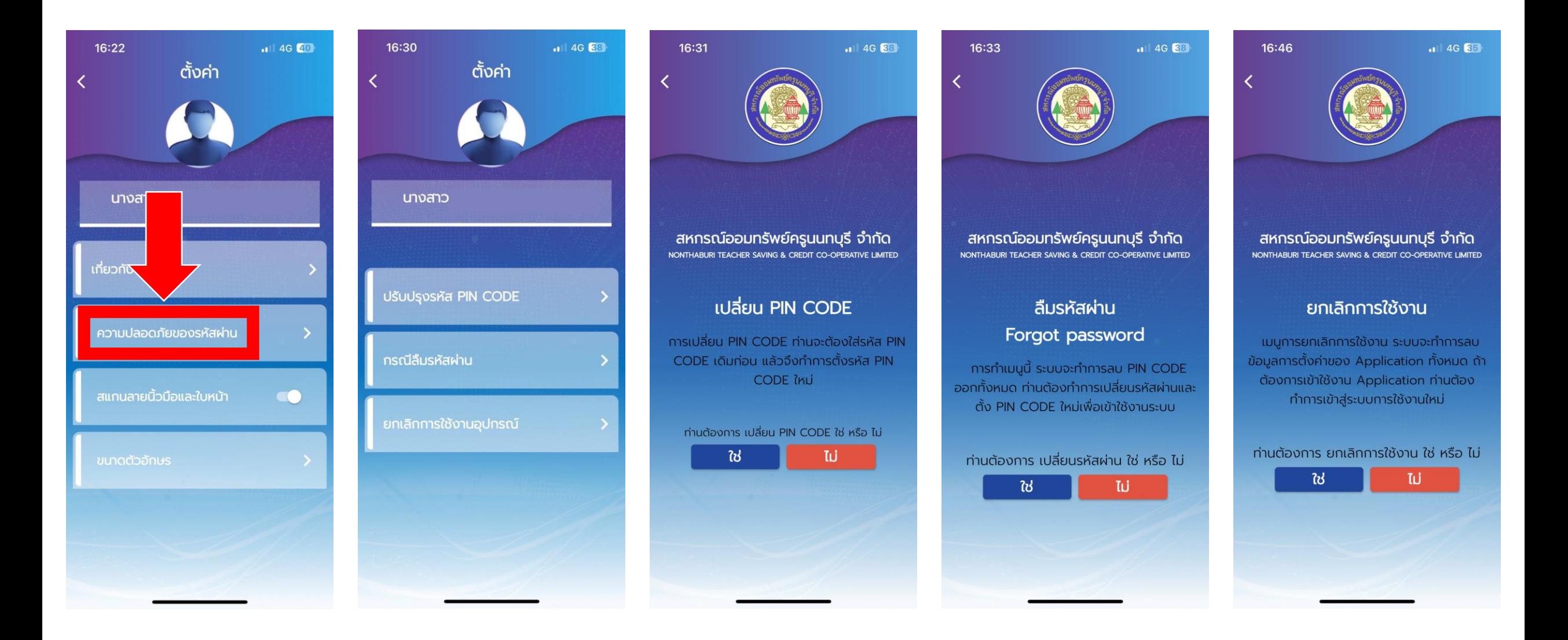

การตั้งค่า : กรณีสีมรหัสผ่าน

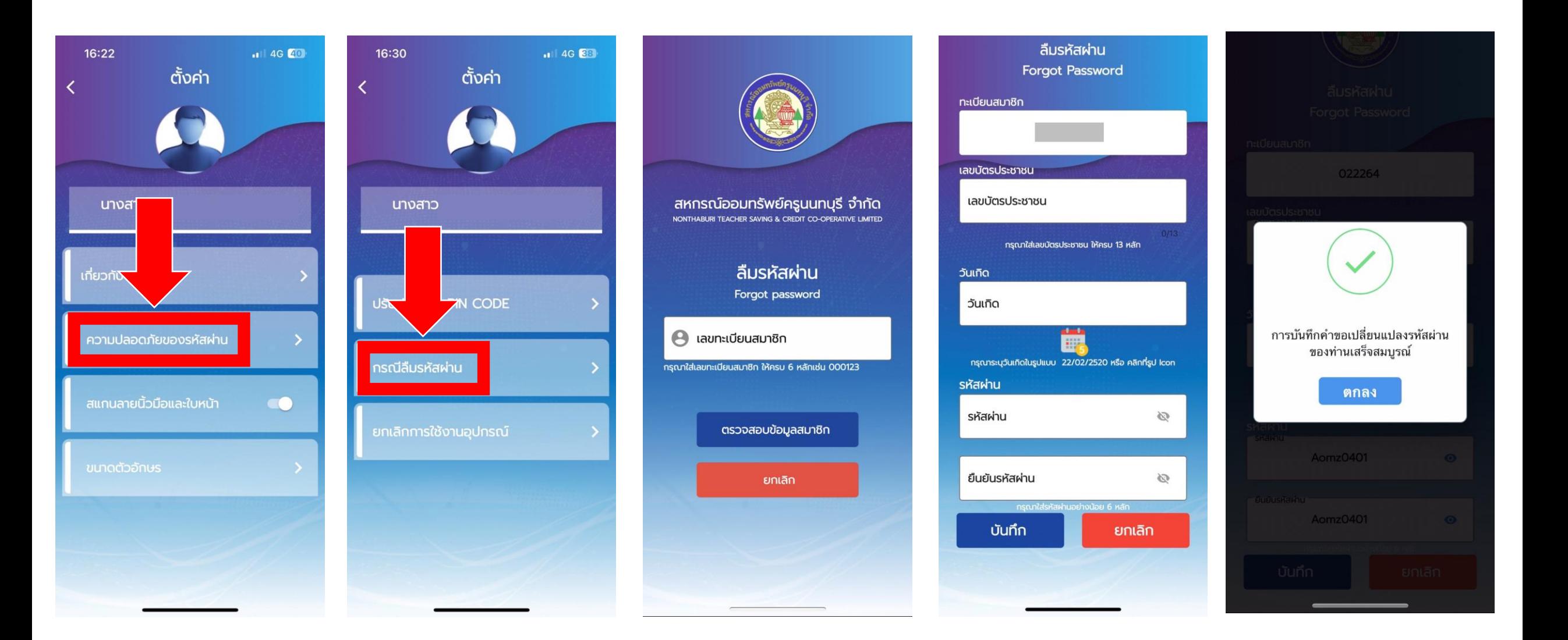

#### การตั้งค่า : สแกนลายนิ้วมือและใบหน้า ้

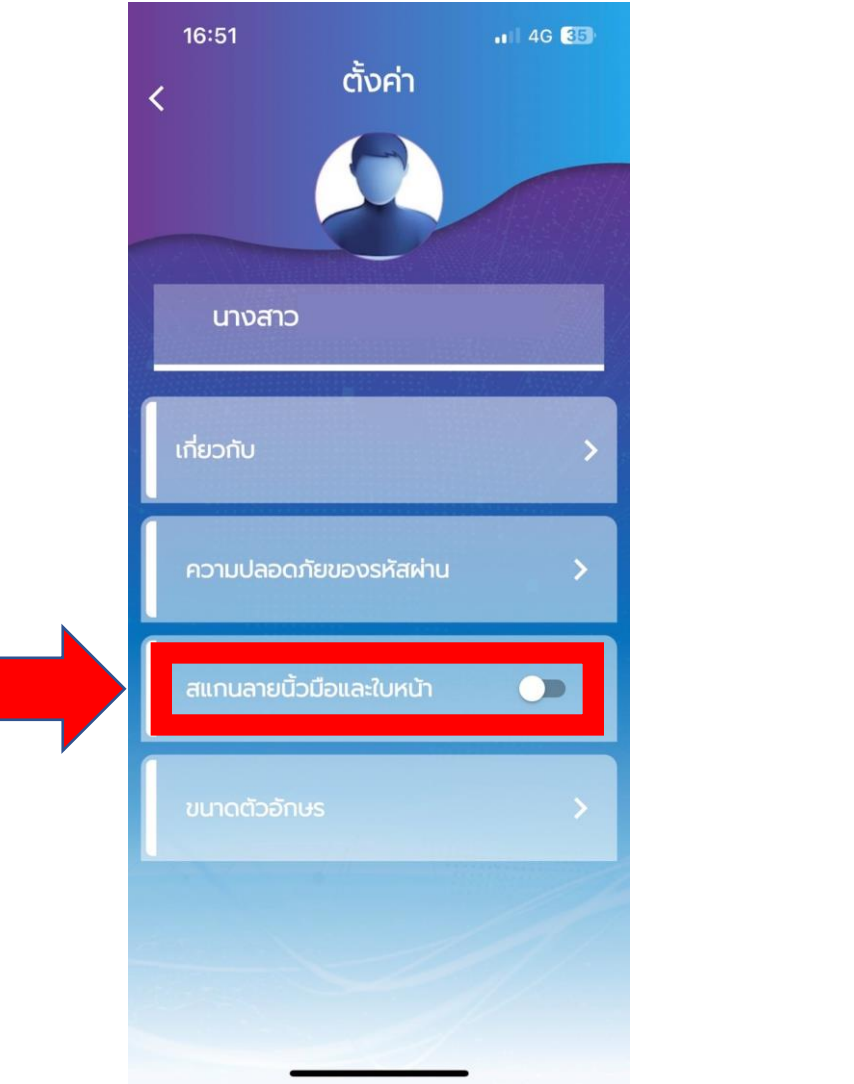

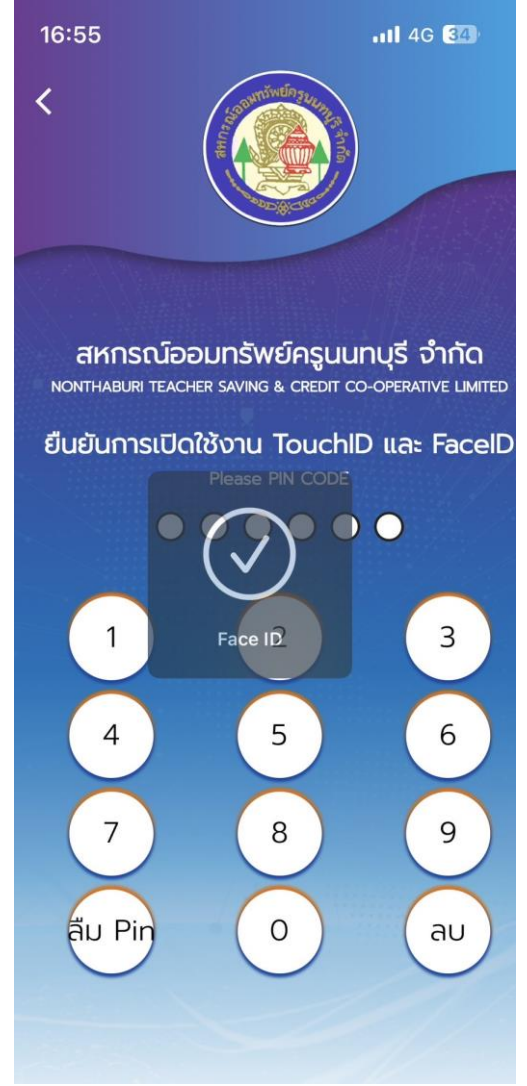

### การตั้งค่า : ขนาดตัวอักษร

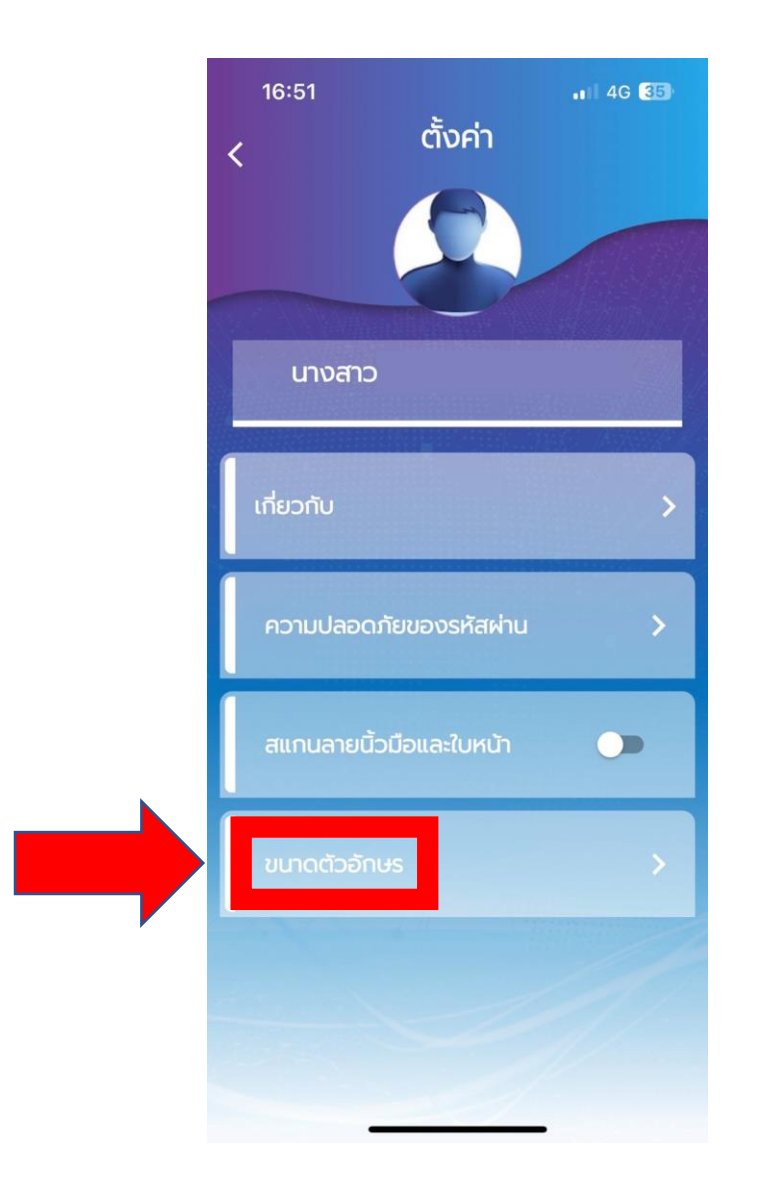

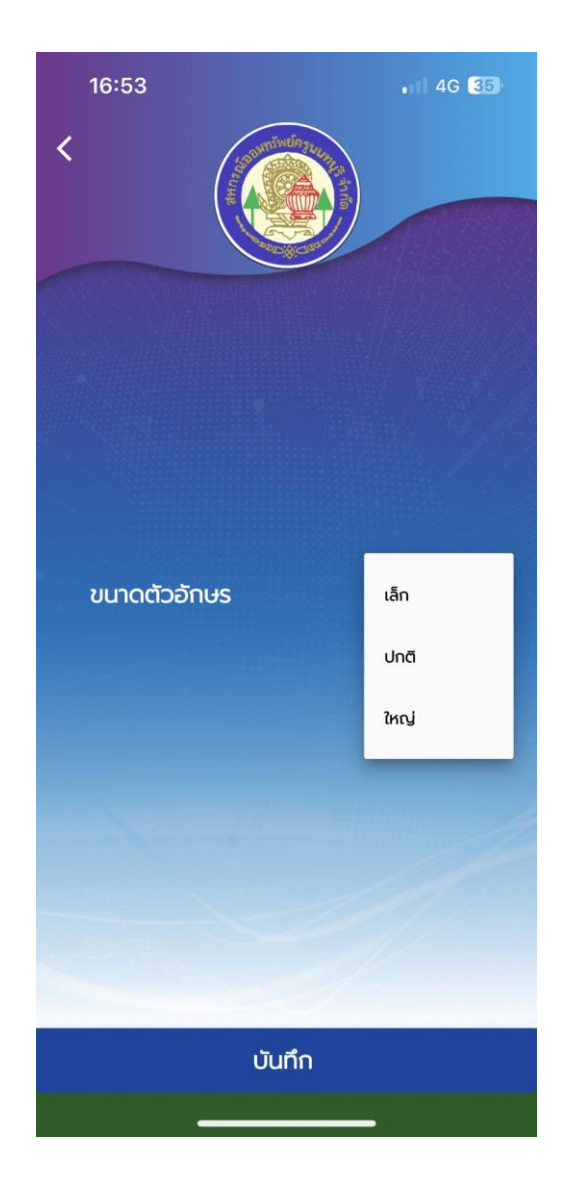

#### ข่าวสาร

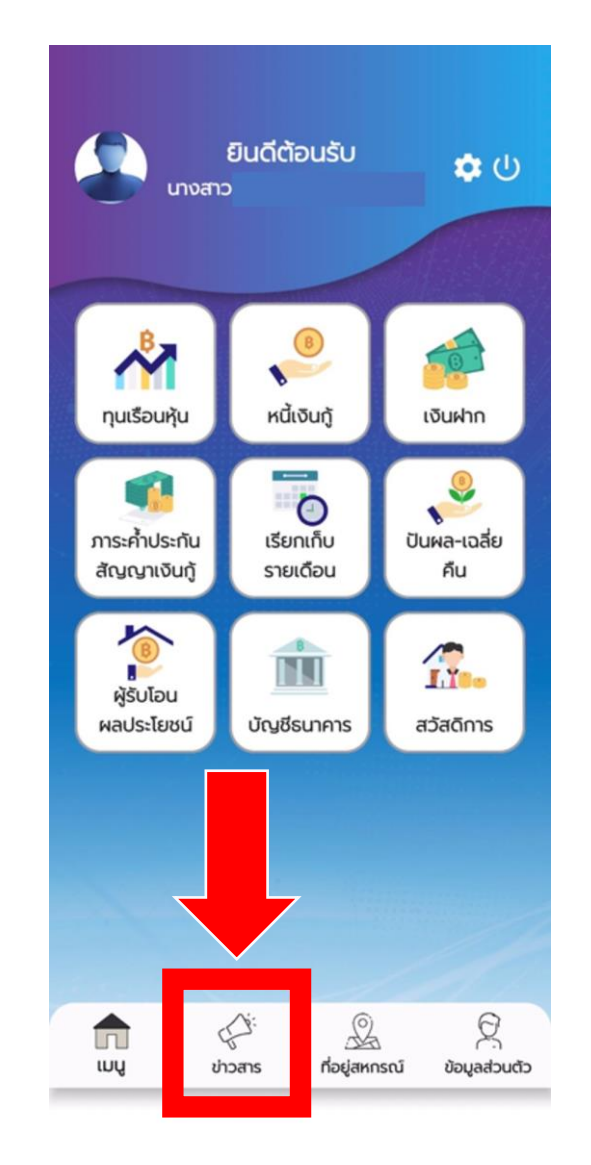

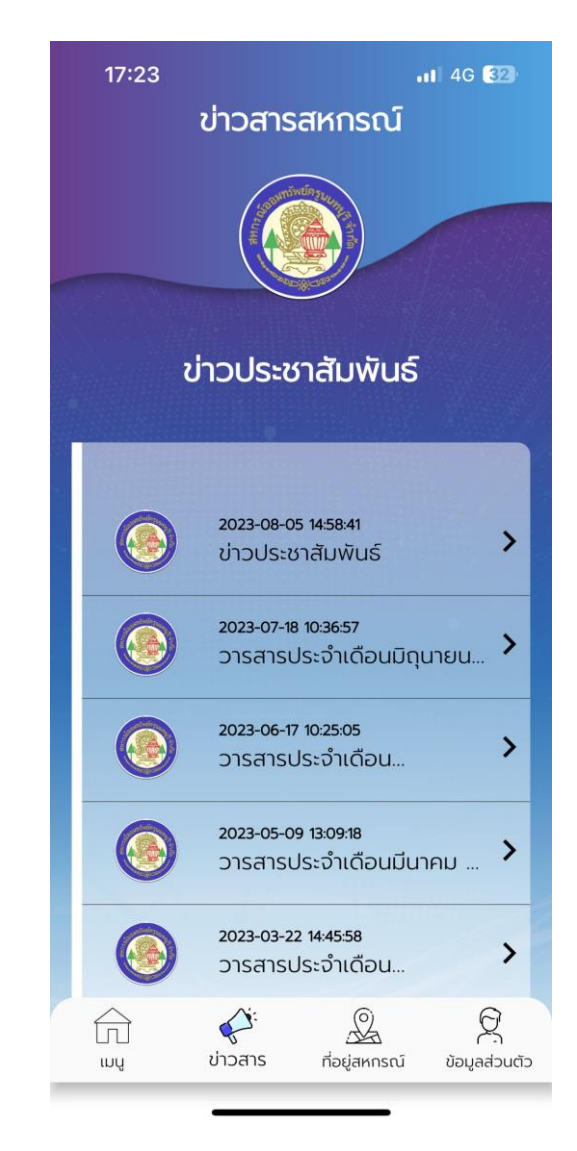

## ที่อยู่สหกรณ์

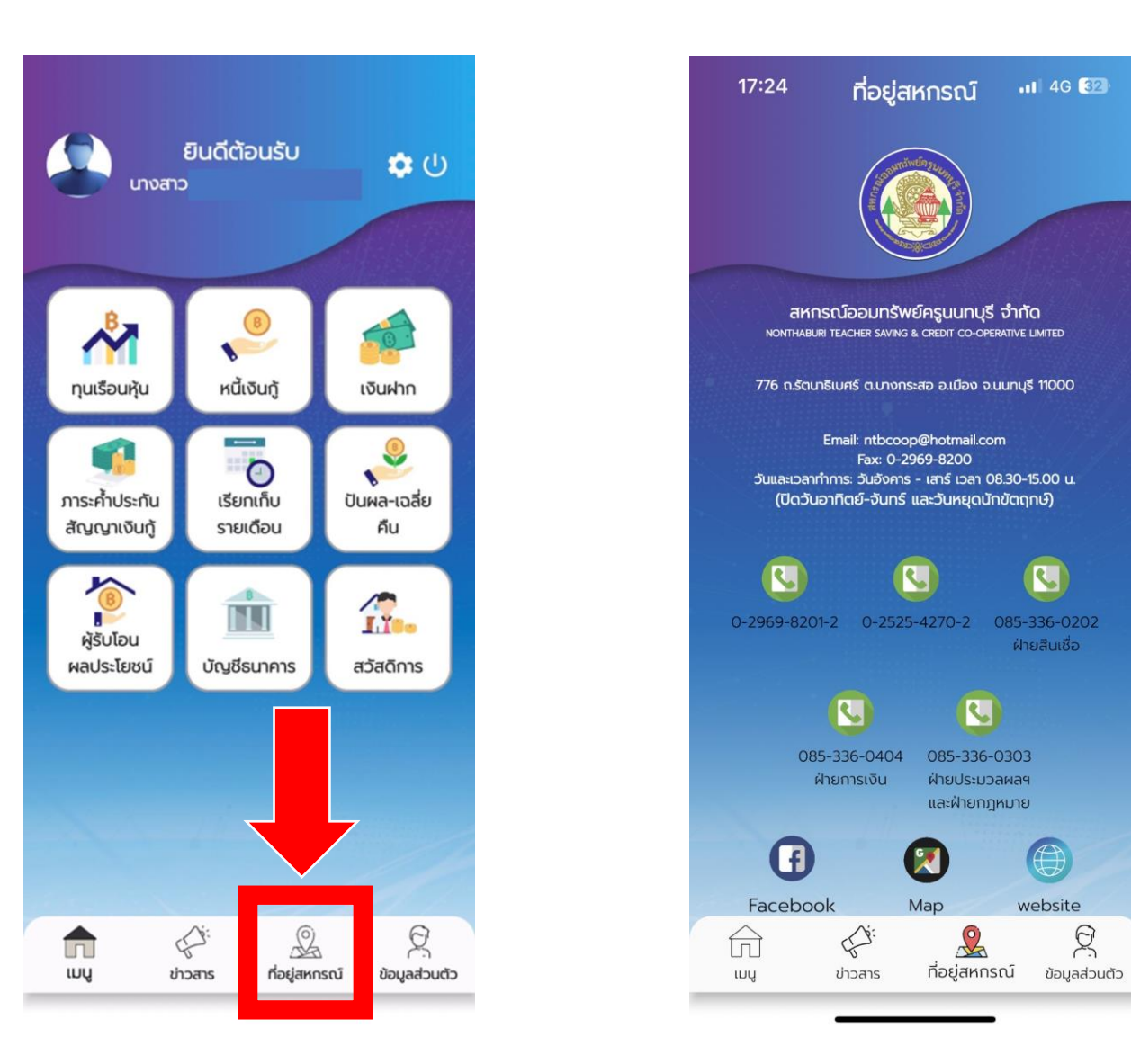

### ข้อมูลส่วนตัว

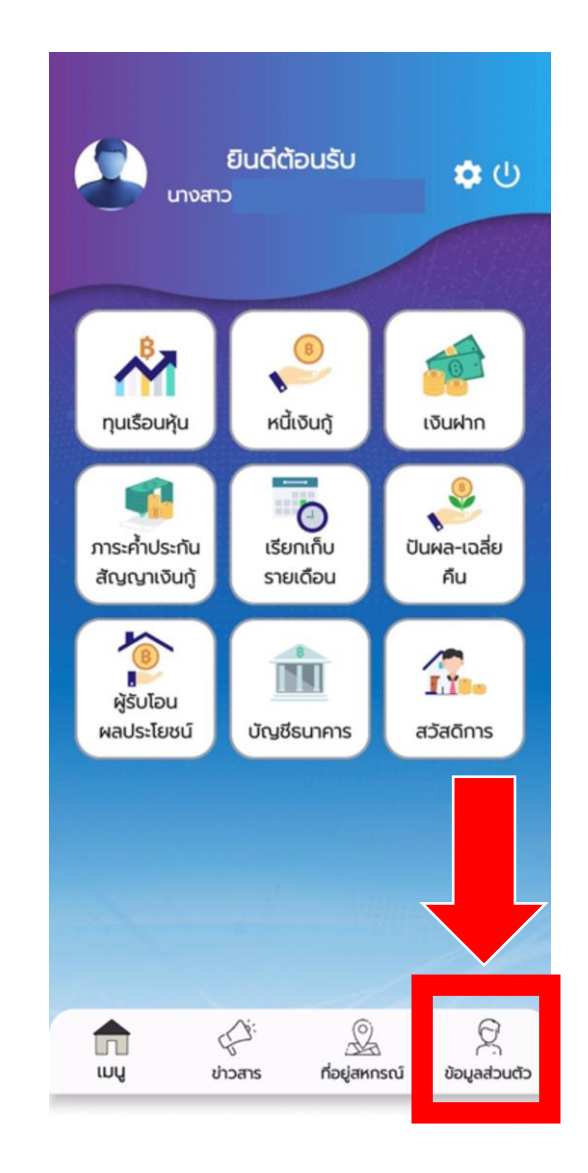

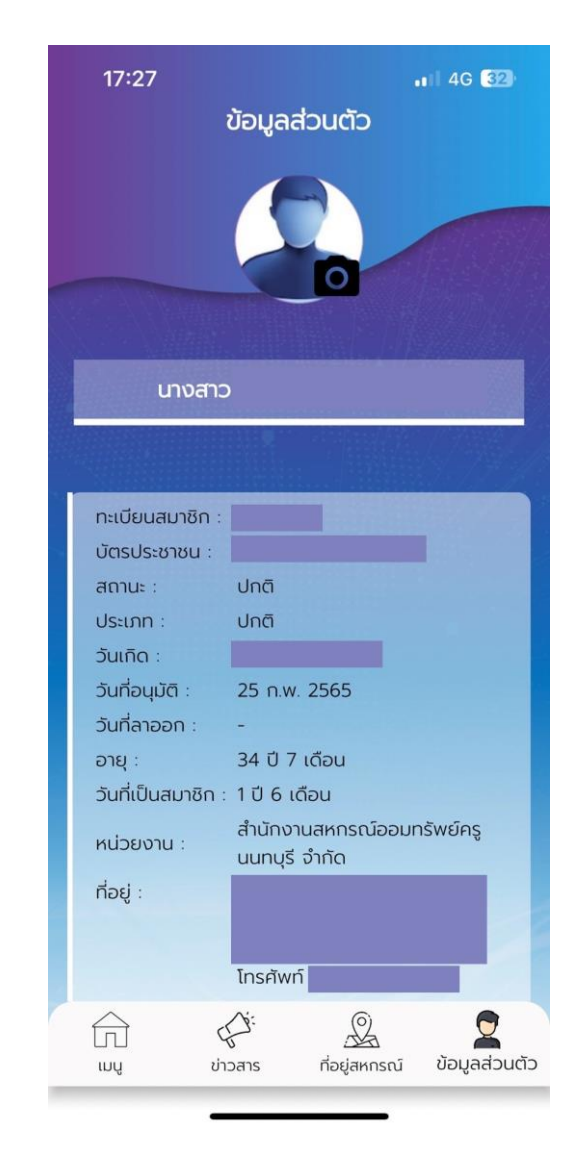

#### ออกจากระบบ

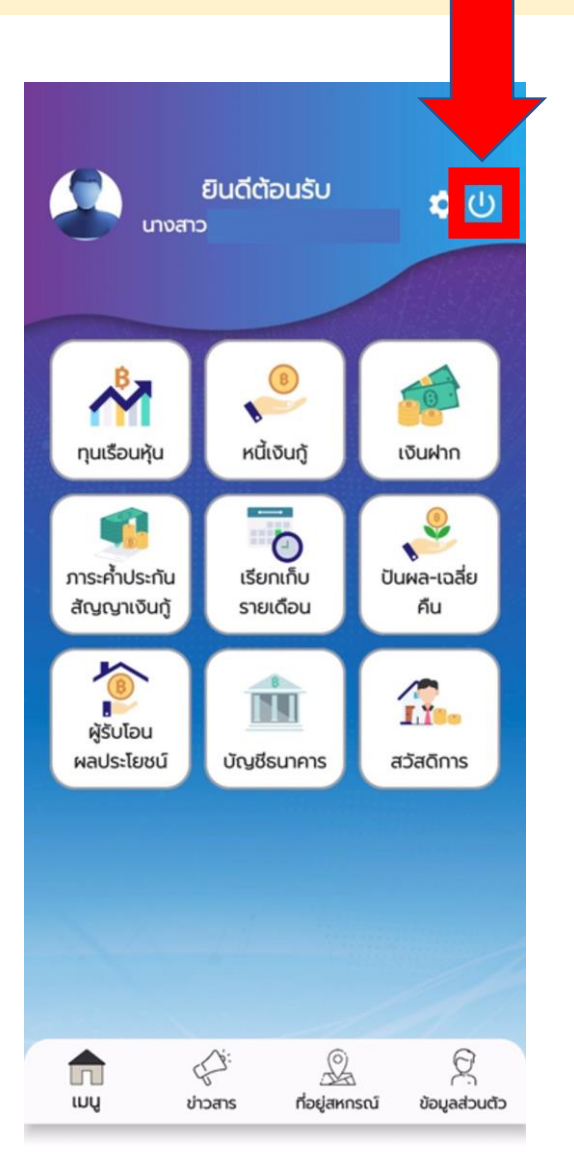

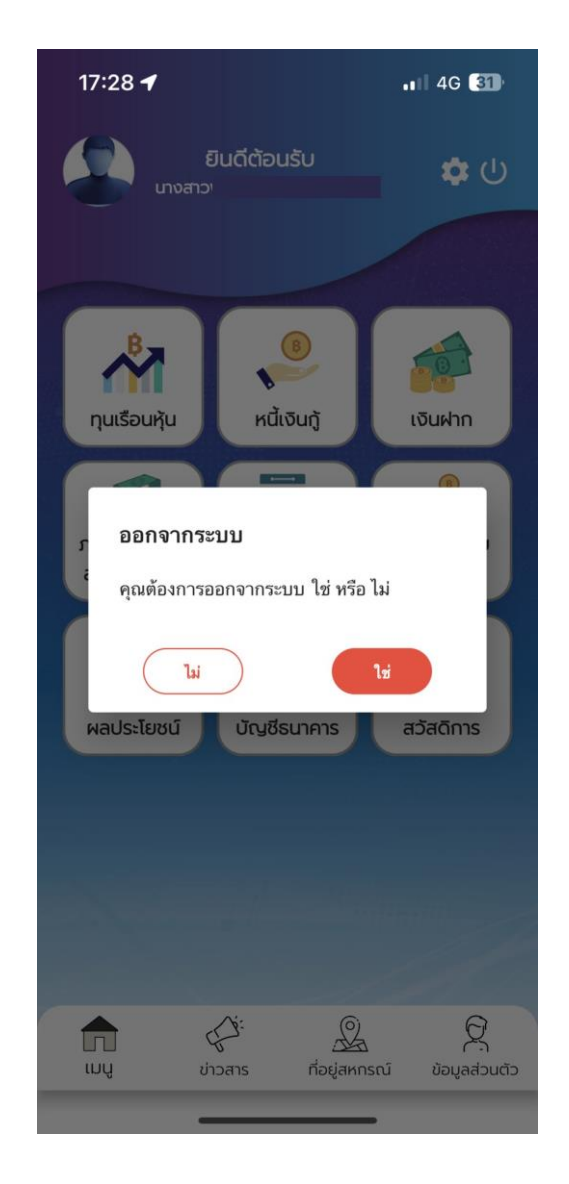

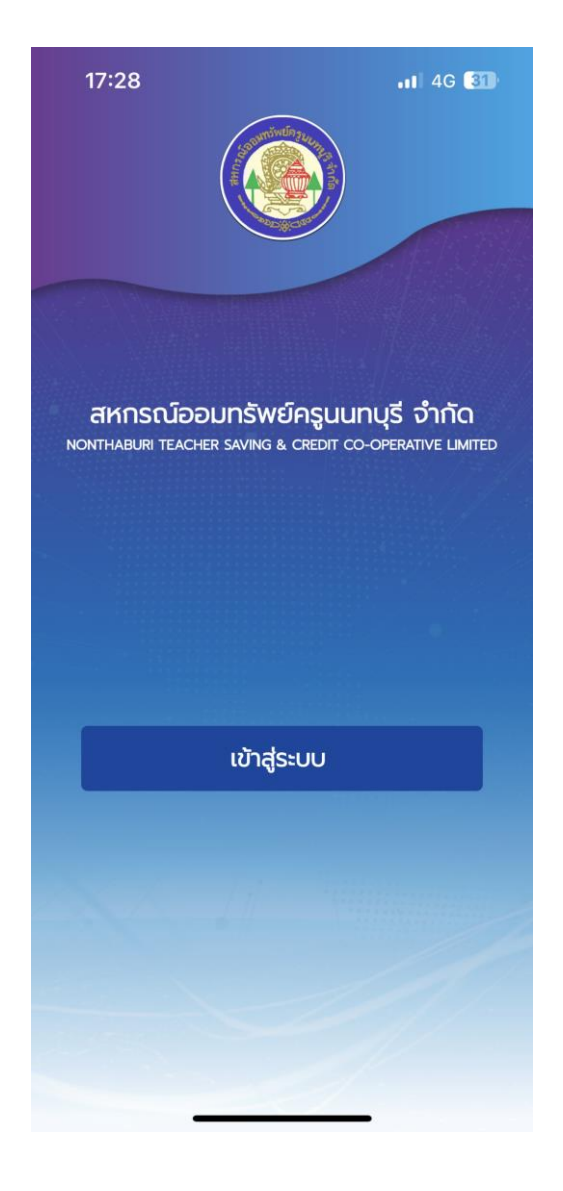